# **Gebruikershandleiding voor de Nokia 6216 classic**

CONFORMITEITSVERKLARING<br>
CCOLO 34 Hierbij verklaart NOKIA CORPORATION dat het product RM-531 in overeenstemming is met de essentiële eisen en andere relevante bepalingen van richtlijn 1999/5/EG. Een kopie van de conformiteitsverklaring kunt u vinden op de volgende website: http://www.nokia.com/phones/declaration\_of\_conformity/.

© 2009 Nokia. Alle rechten voorbehouden.

Nokia, Nokia Connecting People en Navi zijn handelsmerken of gedeponeerde handelsmerken van Nokia Corporation. Nokia tune is een geluidsmerk van Nokia Corporation. Namen van andere producten en bedrijven kunnen handelsmerken of handelsnamen van de respectievelijke eigenaren zijn.

Reproductie, overdracht, distributie of opslag van de gehele of gedeeltelijke inhoud van dit document in enige vorm zonder voorafgaande schriftelijke toestemming van Nokia is verboden. Nokia voert een beleid dat gericht is op voortdurende ontwikkeling. Nokia behoudt zich het recht voor zonder voorafgaande kennisgeving wijzigingen en verbeteringen aan te brengen in de producten die in dit document worden beschreven.

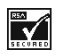

Includes RSA BSAFE cryptographic or security protocol software from RSA Security.

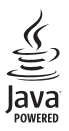

Java is a trademark of Sun Microsystems, Inc.

Dit product is gelicentieerd onder de MPEG-4 Visual Patent Portfolio-licentie (i) voor privé- en nietcommercieel gebruik in verband met informatie die is gecodeerd volgens de visuele norm MPEG-4, door een consument in het kader van een privé- en niet-commerciële activiteit, en (ii) voor gebruik in verband met MPEG-4-videomateriaal dat door een gelicentieerde videoaanbieder is verstrekt. Voor ieder ander gebruik is of wordt expliciet noch impliciet een licentie verstrekt. Aanvullende informatie, waaronder informatie over het gebruik voor promotionele doeleinden, intern gebruik en commercieel gebruik, is verkrijgbaar bij MPEG LA, LLC. Zie http://www.mpegla.com.

VOOR ZOVER MAXIMAAL TOEGESTAAN OP GROND VAN HET TOEPASSELIJKE RECHT, ZAL NOKIA OF EEN VAN HAAR LICENTIEHOUDERS ONDER GEEN OMSTANDIGHEID AANSPRAKELIJK ZIJN VOOR ENIG VERLIES VAN GEGEVENS OF INKOMSTEN OF VOOR ENIGE BIJZONDERE, INCIDENTELE OF INDIRECTE SCHADE OF GEVOLGSCHADE VAN WELKE OORZAAK DAN OOK.

DE INHOUD VAN DIT DOCUMENT WORDT ZONDER ENIGE VORM VAN GARANTIE VERSTREKT. TENZIJ VEREIST KRACHTENS HET TOEPASSELIJKE RECHT, WORDT GEEN ENKELE GARANTIE GEGEVEN BETREFFENDE DE NAUWKEURIGHEID, BETROUWBAARHEID OF INHOUD VAN DIT DOCUMENT, HETZIJ UITDRUKKELIJK HETZIJ IMPLICIET, DAARONDER MEDE BEGREPEN MAAR NIET BEPERKT TOT IMPLICIETE GARANTIES BETREFFENDE DE VERKOOPBAARHEID EN DE GESCHIKTHEID VOOR EEN BEPAALD DOEL. NOKIA BEHOUDT ZICH TE ALLEN TIJDE HET RECHT VOOR ZONDER VOORAFGAANDE KENNISGEVING DIT DOCUMENT TE WIJZIGEN OF TE HERROEPEN.

De beschikbaarheid van bepaalde producten, toepassingen en diensten voor deze producten kan per regio verschillen. Neem contact op met uw Nokia-dealer voor details en de beschikbaarheid van taalopties. Dit apparaat bevat mogelijk onderdelen, technologie of software die onderhevig zijn aan wet- en regelgeving betreffende export van de VS en andere landen. Ontwijking in strijd met de wetgeving is verboden.

Toepassingen van derden die bij uw apparaat worden geleverd, kunnen zijn gemaakt door en in eigendom zijn van personen en entiteiten die geen relatie of verband met Nokia hebben. Nokia beschikt niet over de auteursrechten of de intellectuele eigendomsrechten op deze toepassingen van derden. Als zodanig draagt Nokia geen verantwoordelijkheid voor de ondersteuning voor eindgebruikers of de functionaliteit van deze toepassingen of de informatie in deze toepassingen of het materiaal. Nokia biedt geen garantie voor deze toepassingen van derden.

MET HET GEBRUIK VAN DE TOEPASSINGEN ACCEPTEERT U DAT DE TOEPASSINGEN WORDEN GELEVERD ZONDER ENIGE VORM VAN GARANTIE, HETZIJ UITDRUKKELIJK HETZIJ IMPLICIET, DIT VOOR ZOVER MAXIMAAL IS TOEGESTAAN OP GROND VAN HET TOEPASSELIJKE RECHT. U ACCEPTEERT TEVENS DAT NOCH NOKIA NOCH GELIEERDE PARTIJEN VERKLARINGEN DOEN OF GARANTIES VERSTREKKEN, UITDRUKKELIJK OF IMPLICIET, MET INBEGRIP VAN (MAAR NIET BEPERKT TOT) GARANTIES BETREFFENDE TITEL, VERKOOPBAARHEID, GESCHIKTHEID VOOR EEN BEPAALD DOEL OF DAT DE TOEPASSINGEN GEEN INBREUK MAKEN OP OCTROOIEN, AUTEURSRECHTEN, HANDELSMERKEN OF ANDERE RECHTEN VAN DERDEN.

MEDEDELING FCC/INDUSTRY CANADADit apparaat kan tv- of radiostoringen veroorzaken (bijvoorbeeld als u in de nabijheid van ontvangstapparatuur een telefoon gebruikt). De Federal Communications Commission (FCC) of Industry Canada kunnen u vragen niet langer uw telefoon te gebruiken als deze storingen niet verholpen kunnen worden. Neem contact op met uw lokale servicedienst als u hulp nodig hebt. Dit apparaat voldoet aan deel 15 van de FCC-regels. De werking is afhankelijk van de volgende twee voorwaarden: (1) Dit apparaat mag geen schadelijke storingen veroorzaken en (2) dit apparaat moet storingen van buitenaf accepteren, ook wanneer deze een ongewenste werking tot gevolg kunnen hebben. Veranderingen of aanpassingen die niet uitdrukkelijk door Nokia zijn goedgekeurd, kunnen het recht van de gebruiker om met deze apparatuur te werken tenietdoen.

Nummer 1 NL

## **Inhoudsopgave**

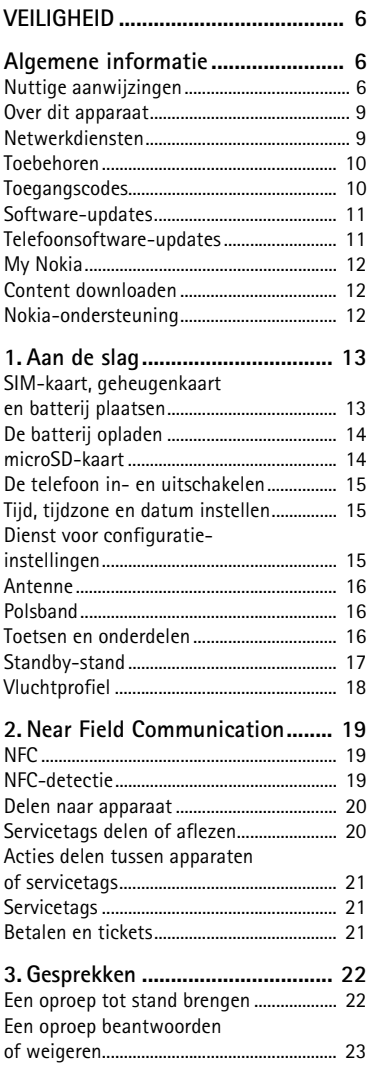

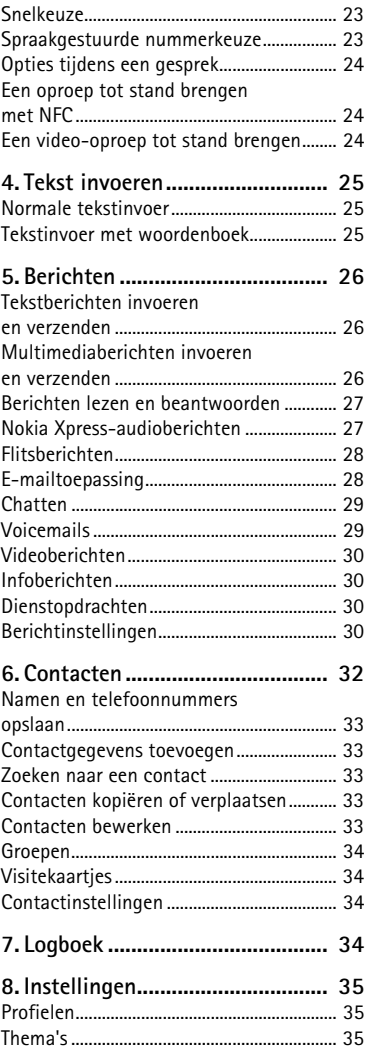

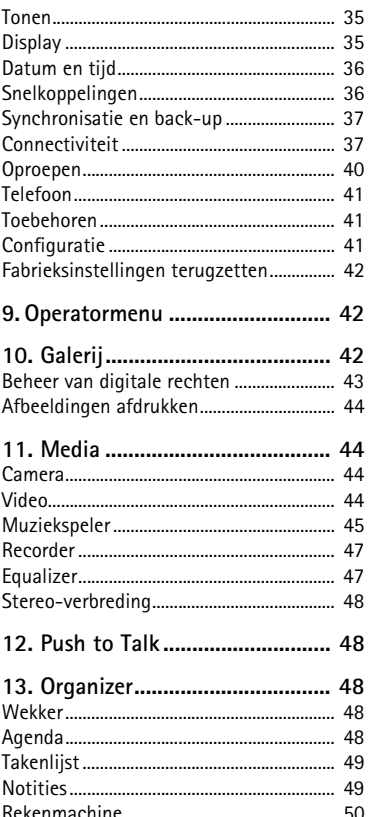

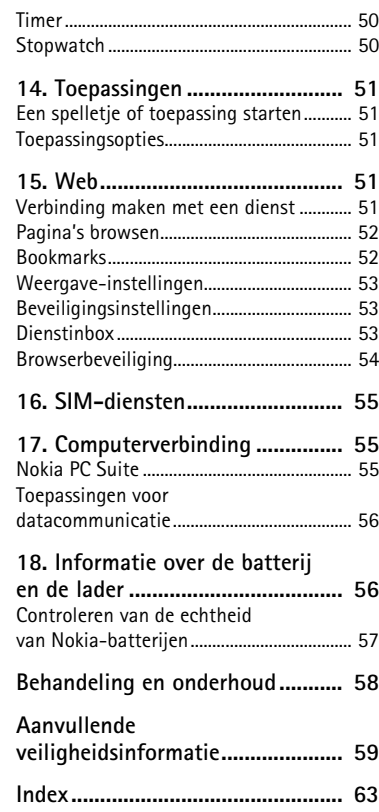

## <span id="page-5-0"></span>**VEILIGHEID**

Lees deze eenvoudige richtlijnen. Het niet opvolgen van de richtlijnen kan gevaarlijk of onwettig zijn. Lees de volledige gebruikershandleiding voor meer informatie.

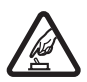

#### **SCHAKEL HET APPARAAT ALLEEN IN ALS HET VEILIG IS**

Schakel het apparaat niet in als het gebruik van mobiele telefoon verboden is of als dit storing of gevaar zou kunnen opleveren.

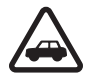

#### **VERKEERSVEILIGHEID HEEFT VOORRANG**

Houd u aan de lokale wetgeving. Houd tijdens het rijden uw handen vrij om uw voertuig te besturen. De verkeersveiligheid dient uw eerste prioriteit te hebben terwijl u rijdt.

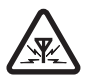

#### **STORING**

Alle draadloze apparaten kunnen gevoelig zijn voor storing. Dit kan de werking van het apparaat negatief beïnvloeden.

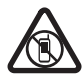

#### **SCHAKEL HET APPARAAT UIT IN GEBIEDEN WAARBINNEN EEN GEBRUIKSVERBOD GELDT**

Houd u aan alle mogelijke beperkende maatregelen. Schakel het apparaat uit in vliegtuigen en in de nabijheid van medische apparatuur, brandstof, chemicaliën of gebieden waar explosieven worden gebruikt.

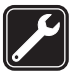

#### **DESKUNDIG ONDERHOUD**

Dit product mag alleen door deskundigen worden geïnstalleerd of gerepareerd.

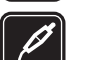

#### **TOEBEHOREN EN BATTERIJEN**

Gebruik alleen goedgekeurde toebehoren en batterijen. Sluit geen incompatibele producten aan.

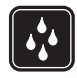

#### **WATERBESTENDIGHEID**

Het apparaat is niet waterbestendig. Houd het apparaat droog.

## <span id="page-5-1"></span>**Algemene informatie**

### <span id="page-5-2"></span>■ **Nuttige aanwijzingen**

#### **Voordat u het apparaat naar een Nokia Care Point brengt**

**V:** Wat kan ik doen om problemen met de werking van mijn telefoon op te lossen?

**A:** Probeer het volgende:

• Schakel de telefoon uit en verwijder en vervang de batterij.

- • Zet de fabrieksinstellingen terug. Selecteer **Menu** > *Instellingen* > *Fabr.inst. terugz.*. Selecteer *Alleen inst. herstellen* om alle persoonlijke gegevens in de telefoon te behouden.
- • Werk de telefoonsoftware bij met Nokia Software Updater, indien beschikbaar. Kijk op www.nokia.com/softwareupdate of op uw lokale Nokia-website.

#### **Bluetooth-verbinding**

**V:** Waarom kan ik geen Bluetooth-apparaat vinden?

**A:** Probeer het volgende:

- Controleer of voor beide apparaten de Bluetooth-verbinding is geactiveerd.
- Controleer of de afstand tussen de twee apparaten niet meer dan 10 meter is en of er zich geen muren of andere obstakels tussen de apparaten bevinden.
- • Controleer of het andere apparaat niet in de modus 'verborgen' staat.
- Controleer of beide apparaten compatibel zijn.

#### **Gesprekken**

**V:** Hoe pas ik het volume aan?

**A:** Als u het volume wilt aanpassen tijdens een gesprek, drukt u op de volumetoetsen.

**V:** Hoe wijzig ik de beltoon?

**A:** Selecteer **Menu** > *Instellingen* > *Tonen*.

#### **Contacten**

**V:** Hoe voeg ik een nieuw contact toe?

**A:** Selecteer **Menu** > *Contacten* > *Namen* > **Opties** > *Nieuw contact*.

**V:** Hoe voeg ik aanvullende informatie aan een contact toe?

**A:** Zoek het contact waaraan u gegevens wilt toevoegen en selecteer **Gegevens** > **Opties** > *Info toevoegen* en selecteer een van de beschikbare opties.

**Menu's** 

**V:** Hoe verander ik de menuweergave?

**A:** Als u de menuweergave wilt wijzigen, selecteert u **Menu** > **Opties** > *Hoofdmenuwrgave* > *Lijst*, *Roosterweergave*, *Rooster met labels* of *Tab*. **V:** Hoe pas ik mijn menu aan?

**A:** Als u het menu anders wilt indelen, selecteert u **Menu** > **Opties** > *Indelen*. Blader naar het menu dat u wilt verplaatsen en selecteer **Verplaats**. Blader naar de plaats waarnaar u het menu wilt verplaatsen en selecteer **OK**. Selecteer **OK** > **Ja**  om de wijziging op te slaan.

#### **Berichten**

**V:** Waarom kan ik geen multimediabericht (MMS) verzenden?

**A:** Informeer bij uw serviceprovider naar de beschikbaarheid en abonnementsmogelijkheden voor multimediaberichten (MMS).

**V:** Hoe stel ik e-mail in?

**A:** Als u e-mail op de telefoon wilt gebruiken, moet u over een compatibel emailsysteem beschikken. Neem contact op met uw e-mailserviceprovider voor de juiste instellingen.

Selecteer **Menu** > *Berichten* > *Bericht-instllngn* > *E-mailberichten* om de emailinstellingen te activeren.

#### **Computerverbinding**

**V:** Waarom heb ik problemen met het aansluiten van de telefoon op de pc?

**A:** Zorg dat Nokia PC Suite is geïnstalleerd en op de pc draait. Zie de help-functie in Nokia PC Suite of de ondersteuningspagina's op www.nokia.com voor meer informatie.

#### **Snelkoppelingen**

**V:** Zijn er snelkoppelingen die ik kan gebruiken?

**A:** Er zitten een aantal snelkoppelingen op de telefoon:

- • Druk eenmaal op de beltoets om de oproepinfo te openen. Blader naar een nummer of een naam en druk op de beltoets om een oproep tot stand te brengen.
- • Houd **0** ingedrukt om de webbrowser te openen.
- • Houd **1** ingedrukt als u uw voicemailbox wil bellen.
- Houd # ingedrukt om een profiel te wijzigen naar het stille profiel en terug naar het algemene profiel.

### <span id="page-8-0"></span>■ Over dit apparaat

Het draadloze apparaat dat in deze handleiding wordt beschreven is goedgekeurd voor gebruik op de volgende netwerken: WCDMA 850 en 2100, GSM 850, 900,1800 en 1900. Neem contact op met uw serviceprovider voor meer informatie over netwerken.

Houd u bij het gebruik van de functies van dit apparaat aan alle regelgeving en eerbiedig lokale gebruiken, privacy en legitieme rechten van anderen, waaronder auteursrechten.

Auteursrechtbescherming kan verhinderen dat bepaalde afbeeldingen, muziek en andere inhoud worden gekopieerd, gewijzigd of overgedragen.

Uw apparaat beschikt mogelijk over vooraf geïnstalleerde bladwijzers en koppelingen naar websites van derden. Deze zijn niet verbonden met Nokia en Nokia onderschrijft deze niet en aanvaardt er geen aansprakelijkheid voor. Als u dergelijke sites bezoekt, moet u voorzorgsmaatregelen treffen op het gebied van beveiliging of inhoud.

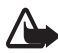

**Waarschuwing:** Het apparaat moet zijn ingeschakeld om functies op dit apparaat te kunnen gebruiken, behalve voor de wekker of NFC-kaarttoepassingen wanneer NFC is ingesteld en het kaartactiveringsniveau is ingesteld op Altijd. Schakel het apparaat niet in wanneer het gebruik van draadloze apparatuur storingen of gevaar kan veroorzaken.

Vergeet niet een back-up of een gedrukte kopie te maken van alle belangrijke gegevens die in uw apparaat zijn opgeslagen.

Wanneer u het apparaat op een ander apparaat aansluit, dient u eerst de handleiding van het desbetreffende apparaat te raadplegen voor uitgebreide veiligheidsinstructies. Sluit geen incompatibele producten aan.

### <span id="page-8-1"></span>■ **Netwerkdiensten**

Om het apparaat te kunnen gebruiken, moet u beschikken over een abonnement bij een aanbieder van draadloze verbindingsdiensten. Enkele functies zijn niet op alle netwerken beschikbaar. Er zijn ook functies waarvoor u specifieke regelingen met uw serviceprovider moet treffen voordat u ze kunt gebruiken. Wanneer u netwerkdiensten gebruikt, worden er gegevens overgedragen. Informeer bij uw serviceprovider naar de kosten voor communicatie op uw eigen telefoonnetwerk en wanneer u in het dekkingsgebied van andere netwerken verkeert. Uw serviceprovider kan u vertellen welke kosten in rekening worden gebracht. Bij sommige netwerken gelden beperkingen die invloed hebben op hoe u sommige

functies van dit apparaat kunt gebruiken die netwerkondersteuning nodig hebben, zoals ondersteuning voor specifieke technologieën, bijvoorbeeld WAP 2.0 protocollen (HTTP en SSL) die werken met TCP/IP-protocollen en taalafhankelijke tekens.

Het kan zijn dat uw serviceprovider verzocht heeft om bepaalde functies uit te schakelen of niet te activeren in uw apparaat. In dat geval worden deze functies niet in het menu van uw apparaat weergegeven. Mogelijk is uw apparaat voorzien van aangepaste onderdelen, zoals menunamen, menuvolgorde en pictogrammen.

### <span id="page-9-0"></span>■ **Toebehoren**

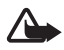

**Waarschuwing:** Gebruik alleen batterijen, laders en toebehoren die door Nokia zijn goedgekeurd voor gebruik met dit specifieke model. Het gebruik van alle andere typen kan de goedkeuring of garantie doen vervallen en kan gevaarlijk zijn. Met name het gebruik van niet-goedgekeurde laders of batterijen kan het risico met zich meebrengen van brand, explosie, lekkage of ander gevaar.

Vraag uw leverancier naar de beschikbaarheid van goedgekeurde toebehoren. Als u de stekker van een toebehoren uit het stopcontact verwijdert, moet u aan de stekker trekken, niet aan het snoer.

### <span id="page-9-1"></span>■ **Toegangscodes**

Selecteer **Menu** > *Instellingen* > *Beveiliging* om de toegangscodes en beveiligingsinstellingen voor het apparaat te op te geven.

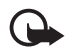

**Belangrijk:** Wanneer het apparaat is vergrendeld, kunt u mogelijk nog wel het geprogrammeerde alarmnummer kiezen.

• Gebruik de functie Toetsen blokkeren als u de toetsen wilt vergrendelen, zodat deze niet onbedoeld kunnen worden ingedrukt.

Selecteer **Menu** > *Instellingen* > *Telefoon* > *Aut. toets.blokk.* of *Toetsenblokkering*. Als Toetsenblokkering is ingeschakeld, moet u de beveiligingscode invoeren wanneer dat wordt gevraagd.

<span id="page-9-2"></span>Selecteer **Vrijgeven** en druk op de toets **\*** als u de toetsen wilt ontgrendelen.

Als u een oproep wilt beantwoorden terwijl de toetsen zijn geblokkeerd, drukt u op de beltoets. Wanneer u een oproep beëindigt of weigert, worden de toetsen automatisch opnieuw geblokkeerd.

- • Selecteer **Menu** > *Instellingen* > *Beveiliging* > *Toegangscodes* en kies een van de beschikbare opties als u een beveiligingscode wilt maken of wijzigen.
- De PIN-code die bij de SIM-kaart wordt geleverd, beveiligt de SIM-kaart tegen onbevoegd gebruik.
- Bij sommige SIM-kaarten wordt een PIN2-code geleverd. Deze is vereist als u toegang tot bepaalde diensten wilt verkrijgen.
- • Bij de SIM-kaart worden mogelijk tevens een PUK- en een PUK2-code geleverd. Wanneer u de PIN- of de PIN2-code drie keer achter elkaar foutief hebt ingevoerd, moet u de PUK- of de PUK2-code opgeven. Neem contact op met uw serviceprovider als u deze codes niet meer in uw bezit hebt.
- • Het blokkeerwachtwoord (4 cijfers) is vereist als u *Oproepen blokkeren*  gebruikt om oproepen van en naar de telefoon te beperken (netwerkdienst).
- Als u de instellingen voor de beveiligingsmodule (indien geïnstalleerd) wilt weergeven of wijzigen, selecteert u **Menu** > *Instellingen* > *Beveiliging* > *Inst. beveil.module*.

### <span id="page-10-0"></span>■ Software-updates

**Belangrijk:** Maak alleen gebruik van diensten die u vertrouwt en die adequate beveiliging en bescherming bieden tegen schadelijke software.

Nokia kan software-updates uitbrengen die nieuwe en/of verbeterde functies of een verbeterde werking bieden. U kunt deze updates aanvragen met de pc-toepassing Nokia Software Updater. Als u de software voor het apparaat wilt bijwerken, hebt u de toepassing Nokia Software Updater nodig. Daarnaast zijn een compatibele pc met het besturingssysteem Microsoft Windows 2000, XP of Vista, internettoegang en een compatibele gegevenskabel vereist, zodat het apparaat op de pc kan worden aangesloten.

Ga naar www.nokia.com/softwareupdate of naar de lokale Nokia-website voor meer informatie of om de toepassing Nokia Software Updater te downloaden.

Bij het downloaden van software-updates worden mogelijk grote hoeveelheden gegevens via het netwerk van uw serviceprovider overgedragen. Neem contact op met uw serviceprovider voor meer informatie over de kosten van gegevensoverdracht.

Zorg ervoor dat de batterij van het apparaat voldoende capaciteit heeft of dat de lader is aangesloten voordat u begint met bijwerken.

Als uw netwerk het draadloos bijwerken van software ondersteunt, kunt u mogelijk ook updates via het apparaat aanvragen. Zie ['Telefoon'](#page-40-0) op pag. [41](#page-40-0).

### <span id="page-10-1"></span>■ **Telefoonsoftware-updates**

Uw serviceprovider verzendt draadloze software-updates mogelijk rechtstreeks naar uw apparaat. Mogelijk is deze optie niet beschikbaar op uw telefoon.

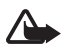

**Waarschuwing:** Tijdens het installeren van een software-update kunt u het apparaat niet gebruiken, zelfs niet om een alarmnummer te bellen, totdat de installatie is voltooid en het apparaat opnieuw is ingeschakeld. Zorg ervoor dat u een back-up maakt van de gegevens voordat u de installatie van een update aanvaardt.

### <span id="page-11-0"></span>■ My Nokia

Ontvang gratis tips en ondersteuning voor uw Nokia-telefoon, plus gratis testcontent, interactieve demonstraties, een persoonlijke webpagina en nieuws over de meest actuele Nokia-producten en -diensten.

Haal het meeste uit uw Nokia-telefoon en registreer u vandaag nog bij My Nokia. Zie www.nokia.com/mynokia voor meer informatie en beschikbaarheid in uw regio.

### <span id="page-11-1"></span>■ **Content downloaden**

U kunt mogelijk nieuwe content (zoals thema's) naar de telefoon downloaden (netwerkdienst).

Informeer bij uw serviceprovider naar de beschikbaarheid en de tarieven van de verschillende diensten.

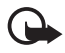

**Belangrijk:** Installeer en gebruik alleen toepassingen en andere software van betrouwbare bronnen, zoals toepassingen die Symbian Signed zijn of die de Java VerifiedTM-test hebben doorstaan.

### <span id="page-11-2"></span>■ **Nokia-ondersteuning**

Kijk op www.nokia.com/support of uw lokale Nokia-website voor de meest actuele gebruikershandleidingen, aanvullende informatie, downloads en diensten die te maken hebben met uw Nokia-product.

Op de website staat informatie over het gebruik van Nokia-producten en -diensten. Raadpleeg de lijst plaatselijke Nokia Care-contactcentra op www.nokia.com/customerservice als u contact wilt opnemen met de Nokia Carediensten.

Zie www.nokia.com/repair voor het dichtstbijzijnde Nokia Care-servicecentrum als er onderhouds- of reparatiewerkzaamheden aan de telefoon moeten worden verricht.

## <span id="page-12-0"></span>**1. Aan de slag**

### <span id="page-12-1"></span>■ **SIM-kaart, geheugenkaart en batterij plaatsen**

De SIM-kaart en de contactpunten van de kaart kunnen door krassen of buigen gemakkelijk beschadigd raken. Wees daarom voorzichtig wanneer u de kaart vastpakt, plaatst of verwijdert.

#### **De SIM-kaart plaatsen**

- 1. Verwijder de achtercover met de achterkant van de telefoon naar u toe gericht  $(1, 2)$ .
- 2. Open de SIM-kaarthouder (3, 4).
- 3. Plaats de SIM-kaart (5, 6). Zorg dat de SIM-kaart correct is geplaatst met het contactoppervlak naar beneden gericht.
- 4. Sluit de SIM-kaarthouder en duw deze naar voren tot deze op zijn plaatst klikt (7).

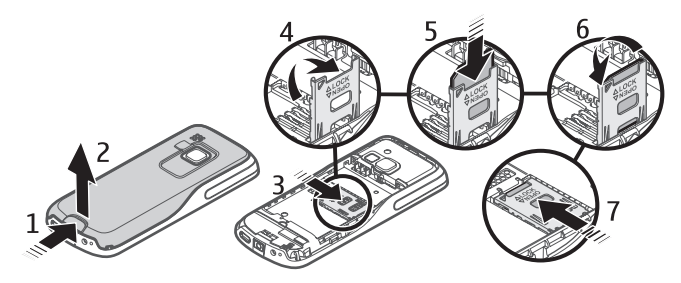

#### **De geheugenkaart en de batterij plaatsen**

- 1. Druk de geheugenkaart in de sleuf tot de kaart vastklikt (1).
- 2. Zorg dat de kaart correct is geplaatst met het contactoppervlak naar beneden gericht (2).
- 3. Bekijk de batterijcontactpunten en plaats de batterij (3, 4).

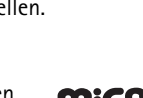

**14 Aan de slag**

4. Plaats de achtercover terug (5, 6).

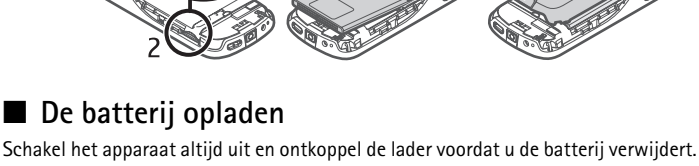

<span id="page-13-0"></span>De batterij is gedeeltelijk opgeladen in de fabriek. Als het apparaat aangeeft dat het batterijniveau laag is, gaat u als volgt te werk:

- 1. Sluit de lader aan op een gewone wandcontactdoos.
- 2. Sluit de lader aan op het apparaat.
- 3. Wanneer het apparaat aangeeft dat de batterij volledig is opgeladen, maakt u eerst de lader los van het apparaat en haalt u de lader vervolgens uit het stopcontact.

Het opladen van de batterij is niet aan een bepaalde tijdsduur gebonden en u kunt het apparaat tijdens het opladen gewoon gebruiken. Als de batterij volledig ontladen is, kan het enkele minuten duren voordat de batterij-indicator op het scherm wordt weergegeven en u weer met het apparaat kunt bellen.

### <span id="page-13-1"></span>■ **microSD-kaart**

U kunt gegevens zoals beltonen, thema's, tonen, afbeeldingen en videoclips opslaan op een compatibele microSD-kaart.

Het is mogelijk om de microSD-geheugenkaart tijdens het gebruik van de telefoon te verwijderen of terug te plaatsen zonder dat u daartoe de telefoon hoeft uit te schakelen.

Uw telefoon ondersteunt microSD-kaarten tot 8 GB.

Gebruik alleen compatibele microSD-kaarten die door Nokia zijn goedgekeurd voor gebruik met dit apparaat. Nokia maakt gebruik van goedgekeurde industriële normen voor geheugenkaarten, maar sommige merken zijn mogelijk niet geheel compatibel met dit

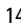

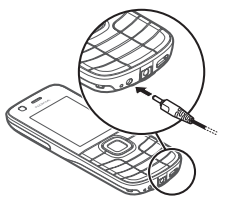

apparaat. Incompatibele kaarten kunnen de kaart en het apparaat beschadigen en gegevens op de kaart aantasten.

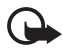

**Belangrijk:** Verwijder de geheugenkaart niet op het moment dat er een bewerking wordt uitgevoerd waarbij de kaart wordt gebruikt. Hierdoor kunnen de kaart en het apparaat beschadigd worden en kunnen gegevens op de kaart worden aangetast.

### <span id="page-14-0"></span>■ De telefoon in- en uitschakelen

- <span id="page-14-3"></span>1. Houd de aan/uit-toets ingedrukt.
- 2. Als er om een PIN- of een UPIN-code wordt gevraagd, toetst u de code in (weergegeven als \*\*\*\*) en selecteert u vervolgens **OK**.

Wanneer u de telefoon voor de eerste keer inschakelt en de telefoon in de standby-stand staat, wordt u gevraagd of u de configuratie-instellingen wilt ophalen bij uw serviceprovider (netwerkdienst). Bevestig of weiger de aanvraag. Zie ['Configuratie'](#page-40-2) op pag. [42](#page-41-3) en ['Dienst voor configuratie](#page-14-2)[instellingen'](#page-14-2) op pag. [15.](#page-14-2)

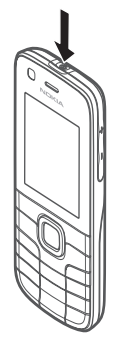

### <span id="page-14-1"></span>■ **Tijd, tijdzone en datum instellen**

Wanneer u de telefoon voor de eerste keer inschakelt en de telefoon in de standby-stand staat, wordt u gevraagd om de datum en de tijd in te stellen. Vul de velden in en selecteer **Opslaan**.

Als u *Datum en tijd* later wilt openen, selecteert u **Menu** > *Instellingen* > *Datum en tijd* > *Inst. datum en tijd*, *Datum- en tijdnotatie* of *Datum/tijd aut. aanp.*  (netwerkdienst) om de instellingen voor de tijd, de tijdzone en de datum te wijzigen.

### <span id="page-14-2"></span>■ Dienst voor configuratie-instellingen

Voor sommige netwerkdiensten, zoals mobiele internetdiensten, MMS, Nokia Xpress-audioberichten en synchronisatie met een externe internetserver, moet uw telefoon van de juiste configuratie-instellingen worden voorzien. Neem contact op met uw serviceprovider of de dichtstbijzijnde erkende Nokia-leverancier of zie het supportgedeelte op de website van Nokia (www.nokia.com/support) voor meer informatie over de beschikbaarheid van dergelijke diensten.

Wanneer u de instellingen als configuratiebericht ontvangt, worden de instellingen niet automatisch opgeslagen en geactiveerd. *Configuratie-* *instellingen ontvangen* wordt weergegeven. Selecteer **Tonen** > **Opslaan**. Toets als dat wordt gevraagd de PIN-code in die u van uw serviceprovider hebt ontvangen.

### <span id="page-15-0"></span>■ **Antenne**

Het apparaat kan interne en externe antennes hebben. Zoals bij alle radiozendapparatuur, geldt dat u onnodig contact met het gebied rond de antenne moet vermijden als de antenne aan het zenden of ontvangen is. Contact met zo'n antenne kan de kwaliteit van de communicatie nadelig beïnvloeden en ervoor zorgen dat het apparaat meer stroom verbruikt dan anders noodzakelijk is en kan de levensduur van de batterij verkorten.

### <span id="page-15-1"></span>■ **Polsband**

Verwijder de achtercover van de telefoon. Bevestig de polsband (1). Plaats de achtercover terug (2, 3).

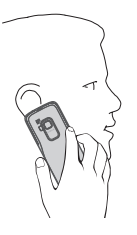

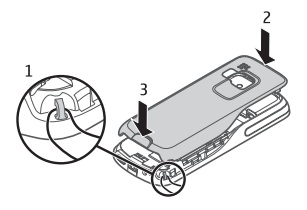

### <span id="page-15-3"></span><span id="page-15-2"></span>■ **Toetsen en onderdelen** 1. Cameralens aan de voorzijde

- 2. Luistergedeelte
- 3. Display
- <span id="page-15-4"></span>4. Linker selectietoets
- 5. Rechter selectietoets
- 6. Beltoets
- 7. Eindetoets
- 8. Middelste selectietoets
- 9. Toetsen
- 10. Navi™-toets (bladertoets)

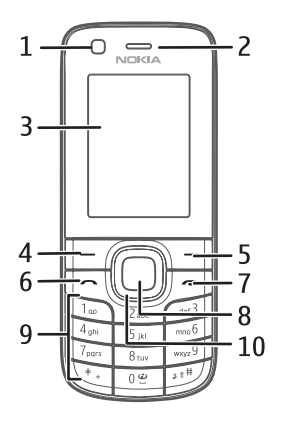

- <span id="page-16-3"></span>11.Microfoon
- 12. Aansluiting lader
- 13. Aansluiting toebehoren
- 14. USB-aansluiting
- 15. Cameralens
- 16. Flitser
- 17. Aan/uit-toets
- 18. Luidspreker
- 19. Volume omhoog/PTT
- 20. Volume omlaag

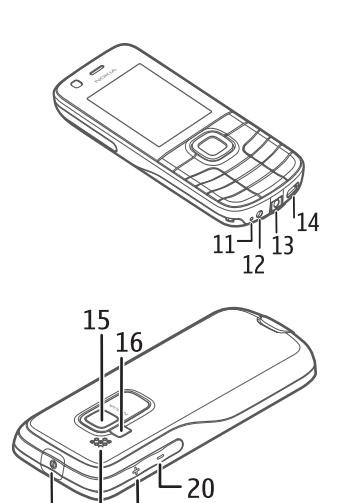

18 19

ı

### <span id="page-16-0"></span>■ Standby-stand

De telefoon bevindt zich in de standby-stand wanneer de telefoon klaar is voor gebruik en als er geen tekens zijn ingevoerd.

- <span id="page-16-2"></span>1. 3G-indicator
- <span id="page-16-4"></span>2. Signaalsterkte van het mobiele netwerk
- <span id="page-16-1"></span>3. Batterijniveau
- 4. Indicatoren. Zie ['Indicatoren'](#page-17-1) op pag. [18](#page-17-1).
- 5. Naam van het netwerk of het operatorlogo
- 6. Klok
- 7. Display
- 8. Linker selectietoets. Standaard is dit **Favoriet**, waarmee u naar een lijst met snelkoppelingen gaat. Zie ['Linker en rechter selectietoets'](#page-35-2) op pag. [36](#page-35-2).
- 9. Middelste selectietoets, weergegeven als **Menu**.
- 10. Rechter selectietoets. Standaard is dit **Namen**, waarmee u naar uw opgeslagen contacten gaat. Zie ['Linker en rechter selectietoets'](#page-35-2) op pag. [36](#page-35-2).

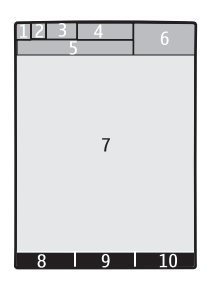

#### <span id="page-17-1"></span>**Indicatoren**

- $\checkmark$ Er zijn ongelezen berichten.
- U hebt een oproep gemist. Zie ['Logboek'](#page-33-3) op pag. [34.](#page-33-3)  $\mathbf{v}_r$
- $\equiv 0$ De toetsen zijn geblokkeerd. Zie ['Toegangscodes'](#page-9-1) op pag. [10.](#page-9-1)
- De telefoon is stil wanneer er een inkomende oproep of een tekstbericht  $\chi$ wordt ontvangen. Zie ['Tonen'](#page-34-3) op pag. [35.](#page-34-3)
- De wekker is ingeschakeld.  $\mathcal{P}$
- **,**  De GPRS-modus **Altijd online** is ingesteld, de GPRS-service is beschikbaar.
- **,**  Er is een GPRS- of EGPRS-verbinding tot stand gebracht.
- **,**  De GPRS- of EGPRS-verbinding is tijdelijk onderbroken (in de wachtstand geplaatst).
- Bluetooth-connectiviteit is ingeschakeld. Zie ['Bluetooth draadloze](#page-36-2)  屠 [technologie'](#page-36-2) op pag. [37](#page-36-2).
- U hebt een nieuw ongelezen item in uw NFC-inbox. Zie ['Servicetags delen](#page-19-1)   $\mathbf G$ [of aflezen'](#page-19-1) op pag. [20.](#page-19-1)
- Geeft aan dat een item kan worden gedeeld met behulp van NFC. Zie 88 ['Servicetags delen of aflezen'](#page-19-1) op pag. [20.](#page-19-1)

### <span id="page-17-0"></span>■ **Vluchtprofiel**

In omgevingen die gevoelig zijn voor radiosignalen, waarin u wordt gevraagd uw apparaat niet te gebruiken, kunt u het vluchtprofiel activeren en hebt u gewoon toegang tot de agenda, de lijst met contacten en offline spelletjes. Wanneer het vluchtprofiel actief is, wordt weergegeven.

Selecteer **Menu** > *Instellingen* > *Profielen* > *Vlucht* > *Activeer* of *Aanpassen*.

Selecteer **Menu** > *Instellingen* > *Telefoon* > *Offlineverzoek* > *Aan* of *Uit* als u wilt instellen dat de telefoon na het inschakelen wel of niet vraagt of het vluchtprofiel moet worden gebruikt.

Selecteer een ander profiel als u het vluchtprofiel wilt deactiveren.

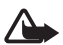

**Waarschuwing:** In het profiel Vlucht kunt u geen oproepen doen of ontvangen, ook geen alarmoproepen. Ook overige functies waarvoor netwerkdekking is vereist, kunnen niet worden gebruikt. Als u wilt bellen, moet u eerst de telefoonfunctie activeren door een ander profiel te kiezen. Als het apparaat is vergrendeld, moet u de beveiligingscode invoeren. Als u een alarmnummer wilt kiezen terwijl het apparaat vergrendeld is en in het profiel Vlucht staat, kunt u ook het geprogrammeerde alarmnummer in het veld voor de beveiligingscode invoeren en de toets 'Bellen' selecteren. Op het apparaat wordt een bevestiging weergegeven dat het profiel Vlucht wordt afgesloten en een alarmnummer wordt gekozen.

## <span id="page-18-0"></span>**2. Near Field Communication**

### <span id="page-18-1"></span>■ NFC

Near Field Communication (NFC) is een draadloze verbindingstechnologie waarmee communicatie tussen elektronische apparaten in twee richtingen mogelijk is. U kunt contactloze transacties uitvoeren, digitale content openen en apparaten met een enkele aanraking verbinden.NFC werkt binnen een afstand van een paar centimeter. NFC-technologie wordt ondersteund door toonaangevende fabrikanten van mobiele telefoons en is compatibel met de meeste beschikbare contactloze betalings- en ticketsystemen.

Wanneer de vluchtmodus is geactiveerd, kunnen NFC-kaarttoepassingen worden gebruikt.

Selecteer **Menu** > *NFC* > *NFC-instellingen* > *Naam NFC-app.* als u de NFCapparaatnaam wilt wijzigen. De NFC-apparaatnaam wordt gebruikt door andere NFC-apparaten om uw telefoon te herkennen.

Selecteer **Menu** > *NFC* > *NFC-inleiding* voor meer informatie over NFC.

### <span id="page-18-2"></span>■ **NFC-detectie**

Selecteer **Menu** > *NFC* > *NFC aan/uit* als u NFC wilt activeren of deactiveren.

<span id="page-18-3"></span>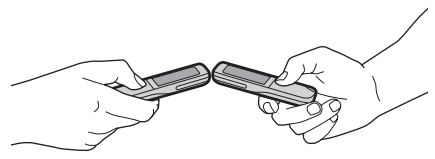

Schakel het apparaat in als u NFC wilt gebruiken en activeer de NFCinstelling, indien uitgeschakeld. Raak een servicetag of een ander NFC-apparaat aan met het detectiegebied.

Het afleesbereik is doorgaans 0 tot 3 centimeter.

Wanneer een tag of een apparaat wordt herkend, wordt bijbehorende informatie weergegeven.

Om energie te besparen, schakelt uw apparaat automatisch het schermlicht uit en zet het NFC in stand-bymodus. Elke handeling op het apparaat reactiveert het schermlicht en NFC. NFC wordt ook gereactiveerd in de nabijheid van een externe kaartlezer.

### <span id="page-19-0"></span>■ **Delen naar apparaat**

Selecteer **Menu** > *NFC* > *Delen*, kies het item dat uw wilt delen en raak een ander NFC-apparaat aan.

Als u een item wilt delen, kunt u ook naar het item op uw apparaat bladeren en **Opties** > **Delen** selecteren.

Als delen is ingeschakeld, kunt u een galerij-item, visitekaartje, agendanotitie, bookmark, radiostation, notitie of taaknotitie verzenden.

### <span id="page-19-1"></span>■ Servicetags delen of aflezen

Selecteer **Menu** > *NFC* > *Delen*. Blader naar het item dat u wilt delen, selecteer **Delen** en raak een servicetag aan.

Raak een servicetag aan met uw apparaat om videostreaming te activeren, een Bluetooth-verbinding in te schakelen of om een visitekaartje, tekstbericht, terugbelverzoek, bookmark, agendanotitie, taaknotitie, alarm, notitie of contentsnelkoppeling te ontvangen.

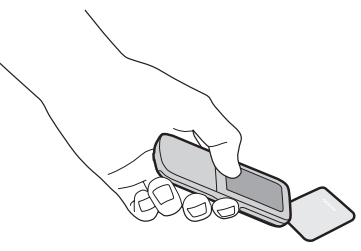

Raak een servicetag met de telefoon aan om een tag af te lezen.

Als u delen wilt uitschakelen, selecteert u **Menu** > *NFC* > *NFC-instellingen* > *Delen aan/uit* en selecteert u *Uit*.

Selecteer **Menu** > *NFC* > *Inbox* om met NFC ontvangen items of kaarttoepassingen te openen.

De hoeveelheid taginformatie die kan worden opgeslagen wordt beperkt door het geheugen van het apparaat. Verwijder ontvangen items uit de NFC-inbox om geheugenruimte vrij te maken.

Het is mogelijk om dezelfde informatie herhaaldelijk te delen naar verschillende serivetags.

Wanneer u naar een servicetag deelt, wordt informatie die eerder naar de servicetag is geschreven normaal gesproken overschreven.

### <span id="page-20-0"></span>■ Acties delen tussen apparaten of servicetags

Selecteer **Menu** > *NFC* > *Actie maken* .

Als delen is ingeschakeld, kunt u een alarm, terugbelverzoek, tekstbericht, radiostation of profielactivering delen.

### <span id="page-20-1"></span>■ Servicetags

Een tag kan een snelkoppeling naar een dienst op tekstbasis, een webadres of een dienst op basis van internet, een visitekaartje of een telefoonnummer van een telefoondienst bevatten.

Dit Nokia NFC-apparaat is compatibel met tags zonder batterijen (passief). Gebruik de volgende tagsoorten: MIFARE (Standard, Standard 4k, Ultralight en DESFire), Sony FeliCa (non-secure) en Innovision (Jewel alleen-lezen en Topaz). Tags zijn verkrijgbaar van deze fabrikanten of van een lokale leverancier. U kunt ook andere tags of kaarten gebruiken die voldoen aan ISO14443-4.

De werking van compatibele tags en kaarten kan variëren.

### <span id="page-20-2"></span>■ **Betalen en tickets**

Voor het gebruik van betaal- en tickettoepassingen op dit apparaat is een compatibele SIM-kaart vereist.

Voor het gebruik van de compatibele betaal- of ticketdiensten van uw serviceprovider met dit apparaat moet u mogelijk een serviceabonnement hebben bij uw serviceprovider en moet de toepassing van uw serviceprovider zijn geïnstalleerd.

De serviceprovider kan uw bank zijn, of voor openbaar vervoer, uw lokale openbaar vervoerbedrijf.

Betaal- en tickettoepassingen en diensten worden door derden geleverd. Nokia biedt geen garantie of aanvaardt geen verantwoordelijkheid voor zulke toepassingen en diensten, inclusief eindgebruikerondersteuning, werking of geldelijke transacties of verlies van geldwaarde. Vertrouw niet enkel op zulke toepassingen en diensten als betaalmiddel of voor het kopen van tickets.

Neem contact op met uw serviceprovider voordat u uw apparaat afgeeft voor reparatie of onderhoud, om zeker te zijn van de beschikbaarheid van betaal- of ticketdiensten na de reparatie of het onderhoud. Wees met uw apparaat net zo voorzichtig als met uw betaalkaarten. Verwijder de SIM-kaart voordat u het

apparaat voor reparatie verzendt. Bewaar de SIM-kaart en het apparaat op een veilige plaats. Neem in geval van verlies of diefstal contact op met uw serviceprovider.

Neem contact op met uw serviceprovider als u vragen hebt over betaal- of tickettoepassingen en -diensten.

#### **Kaartactivering**

Wanneer uw telefoon op een externe NFC-lezer wordt geplaatst, wordt de kaarttoepassing beschikbaar. Afhankelijk van de beschikbaarheidsinstellingen van de kaart wordt er mogelijk een bevestiging gevraagd voordat er toegang wordt verleend.

Selecteer **Menu** > *NFC* > *NFC-instellingen* > *Beschikbrhd kaarten* om het activeringsniveau in te stellen. Selecteer *Altijd* om betaling of het kopen van tickets met kaarttoepassingen toe te staan zonder bevestiging. Selecteer *Met bevestiging* om transacties afzonderlijk goed te keuren.

Een kaarttoepassing blijft gedurende ongeveer 60 seconden actief na bevestiging. Raak de externe lezer binnen deze actieve tijd aan om een transactie uit te voeren.

## <span id="page-21-0"></span>**3. Gesprekken**

### <span id="page-21-1"></span>■ **Een oproep tot stand brengen**

Volg een van de volgende procedures:

• Voer het netnummer en het abonneenummer in en druk op de beltoets.

Voor internationale gesprekken drukt u tweemaal op **\*** voor het internationale voorvoegsel (het plusteken vervangt de internationale toegangscode) en voert u de landcode, het netnummer (laat zo nodig de eerste 0 weg) en het abonneenummer in.

- Als u de lijst met eerder gekozen nummers wilt weergeven, drukt u eenmaal op de beltoets. Als u een nummer wilt bellen, bladert u naar het nummer en drukt u op de beltoets.
- Zie ['Contacten'](#page-31-0) op pag. [32](#page-31-0) voor het kiezen van een nummer dat is opgeslagen in de lijst met contacten.

Als u het volume wilt aanpassen tijdens een gesprek, drukt u op de volumetoetsen.

### <span id="page-22-0"></span>■ Een oproep beantwoorden of weigeren

Druk op de beltoets als u een oproep wilt beantwoorden. Druk op de toets Einde als u een oproep wilt beëindigen.

Druk op de beltoets als u een oproep wilt weigeren.

Selecteer **Stil** om de beltoon te dempen.

### <span id="page-22-1"></span>■ Snelkeuze

U kunt op de volgende wijze een telefoonnummer aan een van de snelkeuzetoetsen (de toetsen **3** tot en met **9**) toewijzen:

- 1. Selecteer **Menu** > *Contacten* > *Snelkeuze*.
- 2. Blader naar een telefoonnummer.
- 3. Selecteer **Wijs toe** of selecteer **Opties** > *Wijzigen* als er al een nummer aan de toets is toegewezen.
- 4. Selecteer **Zoeken** en selecteer het contact dat u wilt toewijzen.

Als de snelkeuzefunctie is gedeactiveerd, wordt u gevraagd of u deze functie wilt activeren.

Selecteer **Menu** > *Instellingen* > *Oproepen* > *Snelkeuze* > *Aan* of *Uit*.

Als u een nummer wilt kiezen, houdt u een van de snelkeuzetoetsen ingedrukt, totdat het betreffende nummer wordt gekozen.

### <span id="page-22-2"></span>■ Spraakgestuurde nummerkeuze

Breng een oproep tot stand door een naam te zeggen die is opgeslagen in Contacten. Aangezien spraakopdrachten taalgevoelig zijn, moet u **Menu** > *Instellingen* > *Telefoon* > *Spraakherkenning* > *Taal sprkherkenning* selecteren en uw taal instellen voordat u spraakgestuurde nummerkeuze gebruikt. Voer de spraakherkenningstraining uit volgens de instructies op het scherm.

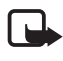

**Opmerking:** Het gebruik van spraaklabels kan moeilijkheden opleveren in een drukke omgeving of tijdens een noodgeval. Voorkom dus onder alle omstandigheden dat u uitsluitend van spraaklabels afhankelijk bent.

- 1. Houd in de standby-stand de rechter selectietoets ingedrukt. U hoort een korte toon en de tekst **Nu spreken** wordt weergegeven.
- 2. Zeg de naam van het contact dat u wilt bellen. Als de spraakherkenning is gelukt, ziet u een lijst met voorgestelde overeenkomsten. De telefoon speelt de spraakopdracht van het eerste item in de lijst af. Als dit niet het gewenste nummer is, bladert u naar een andere vermelding.

### <span id="page-23-0"></span>■ Opties tijdens een gesprek

Veel opties die u tijdens gesprekken kunt gebruiken, zijn netwerkdiensten. Neem contact op met uw serviceprovider voor informatie over de beschikbaarheid van netwerkdiensten.

Mogelijke opties zijn conferentiegesprekken, het delen van video en wachtfunctieopties.

### <span id="page-23-3"></span>**Wachtfunctieopties**

Selecteer **Menu** > *Instellingen* > *Oproepen* > *Wachtfunctieopties* > *Activeer* als u via het apparaat een melding wilt ontvangen van inkomende oproepen terwijl u in gesprek bent.

Druk op de beltoets om een wachtend gesprek te beantwoorden tijdens een actief gesprek. De eerste oproep wordt in de wacht gezet. Druk op de toets Einde als u een actieve oproep wilt beëindigen.

### <span id="page-23-1"></span>■ **Een oproep tot stand brengen met NFC**

Raak met het NFC-detectiegebied een servicetag aan die een terugbelverzoek bevat. Zie ['NFC-detectie'](#page-18-2) op pag. [19](#page-18-2). De telefoon geeft het nummer weer dat moet worden teruggebeld. Selecteer **Bellen** om het nummer te kiezen of **Afsluiten** om het te verwijderen. Zie ['Servicetags delen of aflezen'](#page-19-1) op pag. [20](#page-19-1) om een terugbelverzoek te delen.

### <span id="page-23-2"></span>■ **Een video-oproep tot stand brengen**

Wanneer u een video-oproep tot stand brengt, verzendt u realtime video, opgenomen door de camera aan de voorkant van uw telefoon, naar de persoon die de oproep ontvangt.

Om een video-oproep tot stand te kunnen brengen, moet u over een USIM-kaart beschikken en u moet in een WCDMA-netwerk zijn verbonden. Neem contact op met uw netwerkserviceprovider voor informatie over beschikbaarheid van en abonnementsmogelijkheden voor video-oproepdiensten. Video-oproepen kunnen slechts tussen twee partijen tot stand worden gebracht. Er kunnen geen videooproepen tot stand worden gebracht wanneer er een andere gewone oproep, een video-oproep of een gegevensoproep tot stand is gebracht.

1. Voer een telefoonnummer in of selecteer **Contacten** en selecteer vervolgens een contact als u een video-oproep wilt starten in de stand-bymodus.

2. Selecteer **Opties** > *Video-oproep* of houd de beltoets ingedrukt. Het tot stand brengen van een video-oproep kan even duren. Als er geen verbinding tot stand wordt gebracht, wordt u gevraagd of u in plaats daarvan een oproep tot stand wilt brengen of een bericht wilt sturen.

Als u het volume wilt aanpassen tijdens een gesprek, drukt u op de volumetoetsen.

3. Druk op de toets Einde als u een oproep wilt beëindigen.

Bij een geavanceerd gebruik, zoals tijdens een actieve video-oproep of een zeer snelle gegevensverbinding, kan het apparaat warm aanvoelen. In de meeste gevallen is dit normaal. Als u vermoedt dat het apparaat niet naar behoren werkt, brengt u het dan naar het dichtstbijzijnde bevoegde servicepunt.

## <span id="page-24-0"></span>**4. Tekst invoeren**

U kunt normaal tekst invoeren of met woordenboek. Houd **Opties** ingedrukt om te schakelen tussen normale tekstinvoer, en tekstinvoer met woordenboek,  $\sum$ . Niet alle talen worden ondersteund door tekstinvoer met woordenboek.

De hoofdletters/kleine letters worden aangegeven door **DI . BII** en **AX** . Druk op **#** als u wilt schakelen tussen hoofdletters en kleine letters. Houd **#** ingedrukt en selecteer*Nummermodus* als u wilt schakelen tussen letters en cijfers, <sup>123</sup>. Druk op **#** en houd deze ingedrukt om over te schakelen tussen cijfers en letters.

Als u de schrijftaal wilt instellen, selecteert u **Opties** > *Schrijftaal*.

### <span id="page-24-1"></span>■ **Normale tekstinvoer**

Druk op een cijfertoets (**1** tot en met **9**) en herhaal dit tot het gewenste teken wordt weergegeven. Welke tekens beschikbaar zijn, hangt af van welke taal is geselecteerd. Druk op **0** om een spatie te maken. Druk op 1 om de meest gebruikte leestekens en andere speciale tekens weer te geven.

### <span id="page-24-2"></span>■ **Tekstinvoer met woordenboek**

Tekstinvoer met woordenboek is gebaseerd op een ingebouwd woordenboek waaraan u nieuwe woorden kunt toevoegen.

1. Begin een woord in te voeren met de toetsen **2** tot en met **9**. De telefoon geeft \* weer of de ingevoerde letters als onderstreepte tekst.

2. Wanneer u klaar bent met het invoeren van een woord en het is correct, drukt u om te bevestigen op **0** om een spatie toe te voegen.

Druk herhaaldelijk op **\*** als het woord niet correct is en selecteer het woord in de lijst.

Als ? wordt weergegeven achter het woord, staat het woord dat u wilde schrijven niet in het woordenboek. Selecteer **Spellen** om het woord aan de woordenlijst toe te voegen. Voer het woord in met normale tekstinvoer en selecteer **Opslaan**.

Voor het schrijven van samengestelde woorden voert u het eerste deel van het woord in en bladert u naar rechts om het te bevestigen. Schrijf het laatste deel van het woord en bevestig het woord.

## <span id="page-25-0"></span>**5. Berichten**

#### <span id="page-25-1"></span>■ **Tekstberichten invoeren en verzenden**

- 1. Selecteer **Menu** > *Berichten* > *Bericht maken* > *Bericht*.
- 2. Voer in het veld Aan: een of meer telefoonnummers een of meer telefoonnummers of e-mailadressen in. Selecteer **Toevgn** om een telefoonnummer op te halen uit Contacten.
- 3. Schrijf het bericht in het tekstveld.

Blader naar beneden en selecteer **Invoegen** als u een tekstsjabloon wilt gebruiken.

4. Selecteer **Verzenden**.

#### <span id="page-25-2"></span>■ Multimediaberichten invoeren en verzenden

- 1. Selecteer **Menu** > *Berichten* > *Bericht maken* > *Bericht*.
- 2. Voer in het veld Aan: een of meer telefoonnummers of e-mailadressen in. Selecteer **Toevgn** als u een telefoonnummer of e-mailadres uit Contacten wilt ophalen.
- 3. Voer het bericht in. Blader naar beneden en selecteer **Invoegen** om een bestand toe te voegen.
- 4. Selecteer **Opties** > *Bekijken* als u het bericht wilt weergeven voordat u dit verzendt.
- 5. Selecteer **Verzenden**.

Alleen apparaten met compatibele functies kunnen multimediaberichten ontvangen en weergeven. De weergave van een bericht kan verschillen afhankelijk van het ontvangende apparaat.

Het draadloze netwerk kan de omvang van MMS-berichten beperken. Als de omvang van de ingevoegde afbeelding de limiet overschrijdt, kan de afbeelding door het apparaat worden verkleind zodat deze via MMS kan worden verzonden.

Informeer bij uw serviceprovider naar de beschikbaarheid van en abonnementsmogelijkheden voor multimediaberichten (MMS).

### <span id="page-26-0"></span>■ **Berichten lezen en beantwoorden**

1. Selecteer **Tonen** als u een ontvangen bericht wilt weergeven.

Selecteer **Menu** > *Berichten* > *Inbox* als u het bericht later wilt lezen.

2. Selecteer **Beantw.** als u een bericht wilt beantwoorden. Voer het antwoordbericht in en selecteer **Verzenden**.

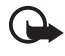

**Belangrijk:** Wees voorzichtig met het openen van berichten. Berichten kunnen schadelijke software bevatten of anderszins schadelijk zijn voor het apparaat of de pc.

### <span id="page-26-1"></span>■ **Nokia Xpress-audioberichten**

U kunt multimediaberichten (MMS), een netwerkdienst, gebruiken voor het maken en verzenden van een audiobericht. MMS moet worden geactiveerd voordat u audioberichten kunt verzenden. Neem voor meer informatie contact op met uw serviceprovider.

- 1. Selecteer **Menu** > *Berichten* > *Bericht maken* > *Audiobericht*. De opnamefunctie wordt geopend.
- 2. Spreek uw bericht in
- 3. Voer in het veld Aan: een of meer telefoonnummers in of selecteer **Toevgn** om een nummer op te halen.
- 4. Selecteer **Verzndn** of druk op de beltoets.

Selecteer **Spelen** om een ontvangen audiobericht te openen. Selecteer **Weergeven** > **Spelen** als u meer dan één bericht hebt ontvangen. Selecteer **Afsluiten** om later naar het bericht te luisteren.

### <span id="page-27-0"></span>■ **Flitsberichten**

Selecteer **Menu** > *Berichten* > *Bericht maken* > *Flitsbericht*. Voer het telefoonnummer van de ontvanger in en schrijf uw bericht.

Flitsberichten zijn tekstberichten die meteen bij ontvangst worden weergegeven. Flitsberichten worden niet automatisch opgeslagen.

### <span id="page-27-1"></span>■ **E-mailtoepassing**

Selecteer **Menu** > *Berichten* > *Bericht-instllngn* > *E-mailberichten* om de e-mailinstellingen te activeren.

Als u e-mail op de telefoon wilt gebruiken, moet u over een compatibel e-mailsysteem beschikken.

Het is mogelijk dat u de e-mailinstellingen ontvangt via een configuratiebericht. Neem voor meer informatie contact op met uw netwerkserviceprovider.

#### **E-mail instellen**

De e-mailinstelwizard start automatisch als er geen e-mailinstellingen in de telefoon zijn gedefinieerd. Selecteer **Menu** > *Berichten* en de bestaande e-mailaccount om het instellen van een extra account te starten. Selecteer **Opties** > *Mailbox toevoegen*. Voer de weergegeven instructies uit.

Voor de e-mailtoepassing is een internettoegangspunt zonder proxy vereist. WAPtoegangspunten zijn gewoonlijk van een proxy voorzien en zijn niet geschikt voor de e-mailtoepassing.

#### **E-mail invoeren en verzenden**

U kunt uw e-mailbericht schrijven voordat u een verbinding met de e-mailservice tot stand brengt. U kunt echter ook eerst een verbinding met de service tot stand brengen en daarna pas uw e-mailbericht schrijven en verzenden.

1. Selecteer **Menu** > *Berichten* > *Bericht maken* > *E-mail*.

Als u meerdere e-mailaccounts hebt ingesteld, selecteert u de account die u voor het verzenden van het e-mailbericht wilt gebruiken.

- 2. Voer het e-mailadres van de ontvanger, het onderwerp en het e-mailbericht in. Selecteer **Opties** > *Invoegen* als u een bestand wilt bijvoegen.
- 3. Selecteer **Verzndn**.

Selecteer **Menu** > *Berichten* > *Concepten*, het gewenste bericht en **Verzndn** als u een e-mailbericht wilt verzenden vanuit een conceptmap.

### **E-mail downloaden**

1. Selecteer **Menu** > *Berichten* als u e-mailberichten wilt downloaden.

Als u meerdere e-mailaccounts hebt ingesteld, selecteert u de account van waaruit u de e-mail wilt downloaden.

De e-mailtoepassing downloadt eerst de berichtkoppen.

2. Selecteer een e-mail en druk op **Openen** om het volledige bericht te downloaden.

#### **E-mailberichten lezen en beantwoorden**

- 1. Selecteer **Menu** > *Berichten*, de accountnaam en het gewenste bericht.
- 2. Selecteer **Opties** > *Beantw.* als u een e-mail wilt beantwoorden. Bevestig of wijzig het e-mailadres en het onderwerp en voer uw antwoord in.
- 3. Selecteer **Verzndn**.

Selecteer **Opties** > *Verb. verbreken* als u de e-mailsessie wilt beëindigen.

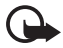

**Belangrijk:** Wees voorzichtig met het openen van berichten. Berichten kunnen schadelijke software bevatten of anderszins schadelijk zijn voor het apparaat of de pc.

### <span id="page-28-0"></span>■ **Chatten**

Met expresberichten kunt u korte tekstberichten naar onlinegebruikers sturen. U moet u abonneren op een dienst en u registreren bij de IM-dienst die u wilt gebruiken. Neem contact op met uw serviceprovider voor meer informatie over het aanmelden voor IM-diensten.

### <span id="page-28-1"></span>■ **Voicemails**

Selecteer **Menu** > *Berichten* > *Voicemails* > *Luist. naar voicemail* als u uw voicemailbox wilt bellen. Selecteer *Nr. voicemailbox* als u uw voicemailboxnummer wilt invoeren, zoeken of bewerken.

De voicemailbox is een netwerkdienst en mogelijk moet u u erop abonneren. Neem voor meer informatie contact op met uw serviceprovider.

Indien ondersteund door het netwerk geeft @@ nieuwe voicemailberichten aan. Selecteer **Luister** om uw voicemailboxnummer te bellen.

### <span id="page-29-0"></span>■ **Videoberichten**

De videomailbox is een netwerkdienst en mogelijk moet u u erop abonneren. Neem voor meer informatie contact op met uw serviceprovider.

Selecteer **Menu** > *Berichten* > *Videoberichten* > *Videober. bekijken* als u uw voicemailnummer wilt bellen of houd **2** ingedrukt. Als u uw voicemailnummer wilt invoeren, zoeken of bewerken, selecteert u *Videomailboxnr.* 

### <span id="page-29-1"></span>■ **Infoberichten**

Selecteer **Menu** > *Berichten* > *Infoberichten* als u berichten van uw serviceprovider wilt ontvangen (netwerkdienst). Neem voor meer informatie contact op met uw serviceprovider.

### <span id="page-29-2"></span>■ Dienstopdrachten

Selecteer **Menu** > *Berichten* > *Dienstopdrachtn* als u dienstopdrachten (ook wel USSD-opdrachten genoemd), zoals activeringsopdrachten voor netwerkdiensten, aan uw serviceprovider wilt invoeren en verzenden.

### <span id="page-29-3"></span>■ **Berichtinstellingen**

#### <span id="page-29-4"></span>**Algemene instellingen**

Algemene instellingen gelden voor zowel tekstberichten als voor multimediaberichten.

Selecteer **Menu** > *Berichten* > *Bericht-instllngn* > *Algem. instellingen* en kies een van de volgende opties:

*Ver. berichten opsl.* — Sla de verzonden berichten op in de map *Verzonden items*.

*Overschr. in Verz.* — Oude berichten worden door de nieuwe berichten overschreven als het berichtengeheugen vol is. Deze instelling wordt alleen weergegeven als u *Ver. berichten opsl.* hebt geselecteerd.

*Favoriete ontvanger* — Ontvangers of groepen instellen die gemakkelijk toegankelijk zijn voor het versturen van berichten.

*Lettergrootte* — De tekengrootte selecteren die voor berichten moet worden gebruikt.

*Grafische smileys* — Tekstsmileys vervangen door grafische smileys.

#### <span id="page-30-1"></span>**Tekstberichten**

Selecteer **Menu** > *Berichten* > *Bericht-instllngn* > *Tekstberichten* en kies een van de volgende opties:

*Afleveringsrapporten* — Instellen dat u afleveringsrapporten voor uw berichten wilt ontvangen (netwerkdienst).

*Berichtencentrales* — Het telefoonnummer en de naam instellen van de berichtencentrale voor het verzenden van tekstberichten. U ontvangt dit nummer van uw serviceprovider.

*Ber.centrale in gebrk* — De gebruikte berichtencentrale selecteren.

*Geldigheid van ber.* — Instellen hoelang het netwerk moet proberen om uw bericht af te leveren.

*Berichten verz. als* — De indeling van de te verzenden berichten instellen (netwerkdienst).

*Packet-gegev. gebr.* — Tekstberichten via GPRS verzenden, indien beschikbaar.

*Tekenondersteuning* — Instellen hoe tekens in berichten worden weergegeven. Selecteer *Volledig* om alle tekens weer te geven. Als u *Beperkt* selecteert, worden tekens met accenten en andere symbolen mogelijk omgezet naar andere tekens.

*Antw. via zlfde centr.* — De ontvanger van uw bericht de mogelijkheid bieden om u via dezelfde berichtencentrale een antwoord toe te sturen (netwerkdienst).

#### <span id="page-30-0"></span>**Multimediaberichten**

Het is mogelijk dat u de instellingen ontvangt als configuratiebericht. Zie ['Dienst](#page-14-2)  [voor configuratie-instellingen'](#page-14-2) op pag. [15](#page-14-2). U kunt de instellingen ook handmatig invoeren. Zie ['Configuratie'](#page-40-2) op pag. [41.](#page-40-2)

Selecteer **Menu** > *Berichten* > *Bericht-instllngn* > *Multimediaberichten* en kies een van de volgende opties:

*Afleveringsrapporten* — Instellen dat u afleveringsrapporten voor uw berichten wilt ontvangen (netwerkdienst).

*MMS-aanmaakmodus* — Toestemming verlenen of beperkingen instellen voor het toevoegen van verschillende soorten multimedia aan berichten.

*Afb.formaat in MMS* — Het afbeeldingsformaat instellen dat in uw multimediaberichten moet worden gebruikt.

*Standrd timing dia's* — De standaardtijd tussen dia's in multimediaberichten instellen.

*Ontv. m.media toest.* — Multimediaberichten ontvangen of blokkeren. Als u *In eigen netwerk* selecteert, kunt u alleen multimediaberichten ontvangen wanneer u zich binnen het bereik van uw eigen netwerk bevindt. De beschikbaarheid van dit menu is afhankelijk van de telefoon.

*Ink. m.mediaberichtn* — Instellen op welke wijze multimediaberichten worden opgehaald.

*Advertenties toest.* — Advertenties ontvangen of weigeren.

*Configuratie-inst.* — Selecteer *Configuratie* om de configuraties te bekijken die multimediaberichten ondersteunen. Selecteer een serviceprovider en selecteer *Standaard* of *Pers. configuratie* voor multimediaberichten. Selecteer *Account* en een MMS-account in de actieve configuratie-instellingen.

#### <span id="page-31-1"></span>**E-mailberichten**

Het is mogelijk dat u de instellingen ontvangt als configuratiebericht. Zie ['Dienst](#page-14-2)  [voor configuratie-instellingen'](#page-14-2) op pag. [15](#page-14-2). U kunt de instellingen ook handmatig invoeren. Zie ['Configuratie'](#page-40-2) op pag. [41.](#page-40-2)

Selecteer **Menu** > *Berichten* > *Bericht-instllngn* > *E-mailberichten* en kies een van de volgende opties:

*Nwe emailmelding* — Een melding ontvangen als er een nieuwe e-mail is.

*Emailontv. toestaan* — E-mail in een ander netwerk ontvangen of alleen in het eigen netwerk.

*Antw. mt oorspr. ber.* — Het oorspronkelijke bericht in het antwoord opnemen.

*Afb.formaat in e-mail* — Het formaat van afbeeldingen in e-mail instellen.

*Mailboxen bewerken* — Een nieuwe mailbox toevoegen of de bestaande mailbox bewerken.

## <span id="page-31-0"></span>**6. Contacten**

U kunt namen en telefoonnummers (contacten) opslaan in het geheugen van de telefoon en in het geheugen van de SIM-kaart.

In het telefoongeheugen kunnen contacten met aanvullende gegevens worden opgeslagen. U kunt ook een afbeelding opslaan voor een beperkt aantal contacten.

In het SIM-kaartgeheugen kan een naam worden opgeslagen waaraan één telefoonnummer is gekoppeld. ■ duidt een contact aan dat in het SIMkaartgeheugen is opgeslagen.

Zie ['Connectiviteit'](#page-36-1) op pag. [37](#page-36-1) voor het synchroniseren van uw contacten vanaf een pc.

### <span id="page-32-0"></span>■ **Namen en telefoonnummers opslaan**

Selecteer **Menu** > *Contacten* > *Namen* > **Opties** > *Nieuw contact*. Namen en nummers worden in het telefoongeheugen opgeslagen.

### <span id="page-32-1"></span>■ **Contactgegevens toevoegen**

Zoek het contact waaraan u gegevens wilt toevoegen. Selecteer **Gegevens** > **Opties** > *Info toevoegen*. U kunt in het telefoongeheugen verschillende typen telefoonnummers, een beltoon of een videoclip en korte tekstitems voor een contact opslaan.

Selecteer **Menu** > *Contacten* > *Instellingen* en stel voor *Actief geheugen* de optie *Telefoon* of *Telefoon en SIM* in.

### <span id="page-32-2"></span>■ Zoeken naar een contact

Selecteer **Menu** > *Contacten* > *Namen*. Blader door de lijst met contacten of voer de eerste tekens in van de naam die u zoekt.

### <span id="page-32-3"></span>■ **Contacten kopiëren of verplaatsen**

U kunt contacten tussen het telefoongeheugen en het SIM-kaartgeheugen verplaatsen en kopiëren. Op de SIM-kaart kunnen alleen contacten worden opgeslagen met één telefoonnummer.

Selecteer **Menu** > *Contacten* > *Cont. verplaatsn* of *Contacten kopiëren* om alle contacten te verplaatsen of kopiëren.

Selecteer **Menu** > *Contacten* > *Namen* om afzonderlijke contacten te verplaatsen of kopiëren. Blader naar het gewenste contact en selecteer **Opties** > *Contact verplaatsen* of *Contact kopiëren*.

Selecteer **Menu** > *Contacten* > *Namen* om meerdere contacten te verplaatsen of kopiëren. Blader naar een contact en selecteer **Opties** > *Markeer*. Markeer de andere contacten en selecteer **Opties** > *Gemark. verpltsen* of *Gemark. kopiëren*.

### <span id="page-32-4"></span>■ **Contacten bewerken**

Selecteer **Menu** > *Contacten* > *Namen*. Blader naar het contact en selecteer **Opties** > *Bewerken*, en ga vervolgens naar de gegevens die u wilt wijzigen.

## <span id="page-33-0"></span>■ Groepen

Selecteer **Menu** > *Contacten* > *Groepen* als u de namen en telefoonnummers wilt indelen in bellergroepen met verschillende beltonen en afbeeldingen.

### <span id="page-33-1"></span>■ Visitekaarties

U kunt de contactgegevens van een persoon als visitekaartje verzenden naar, en ontvangen van, een compatibel apparaat dat de vCard-standaard ondersteunt.

Voor het verzenden van een visitekaartje zoekt u naar het contact waarvan u de gegevens wilt verzenden en selecteert u **Gegevens** > **Opties** > *Visitek. verzenden*.

Wanneer u een visitekaartje ontvangt, selecteert u **Tonen** > **Opslaan** om het visitekaartje in het telefoongeheugen op te slaan. Selecteer **Afsluiten** > **Ja** om het visitekaartje te verwijderen.

### <span id="page-33-2"></span>■ Contactinstellingen

Selecteer **Menu** > *Contacten* > *Instellingen* en kies een van de volgende opties:

*Actief geheugen* - Zie ['Contactgegevens toevoegen'](#page-32-1) op pag. [33.](#page-32-1)

*Weergave Contacten* — Instellen hoe de namen en nummers in de lijst Contacten worden weergegeven.

*Naamweergave* — Instellen of de voor- of achternaam van het contact als eerste moet worden weergegeven.

*Lettergrootte* — De lettergrootte voor de lijst Contacten instellen.

*Geheugenstatus* — De hoeveelheid beschikbaar en gebruikt geheugen weergeven.

# <span id="page-33-3"></span>**7. Logboek**

Selecteer **Menu** > *Logboek* en het gewenste item, als u de informatie over uw oproepen, berichten, gegevens en synchronisatie wilt bekijken.

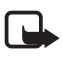

**Opmerking:** De uiteindelijke rekening van de serviceprovider voor oproepen en diensten kan variëren, afhankelijk van de netwerkfuncties, afrondingen, belastingen, enzovoort.

## <span id="page-34-0"></span>**8. Instellingen**

### <span id="page-34-1"></span>■ **Profielen**

Selecteer **Menu** > *Instellingen* > *Profielen*, selecteer een profiel en kies een van de volgende opties:

*Activeer* — Het geselecteerde profiel activeren.

*Aanpassen* — Het profiel aanpassen met beltonen, een belvolume, trillingssignalen, lichteffecten en berichtensignaaltonen.

*Tijdelijk* — Instellen dat een profiel gedurende een bepaalde tijd wordt geactiveerd. Wanneer deze periode is verstreken, wordt het vorige profiel opnieuw actief.

*Delen* — Een profiel delen met behulp van NFC.

### <span id="page-34-2"></span>■ **Thema's**

Selecteer **Menu** > *Instellingen* > *Thema's* en kies een van de volgende opties:

*Thema selecteren* — Open de map Thema's en selecteer een thema.

*Themadownloads* — Een lijst met koppelingen voor het downloaden van meer thema's openen.

### <span id="page-34-3"></span>■ **Tonen**

Selecteer **Menu** > *Instellingen* > *Tonen* als u de tooninstellingen van het geselecteerde profiel wilt wijzigen.

Als u voor de beltoon het hoogste volumeniveau instelt, wordt dit beltoonvolume na een paar seconden bereikt.

## <span id="page-34-4"></span>■ **Display**

U kunt de displayinstellingen gebruiken als u de weergave van het telefoondisplay aan uw persoonlijke voorkeuren wilt aanpassen.

#### **Instellingen voor de standby-stand**

Selecteer **Menu** > *Instellingen* > *Weergave* en kies een van de volgende opties:

<span id="page-34-5"></span>*Achtergrond* — Een achtergrondafbeelding voor de stand-bymodi toevoegen.

*Actief standby* — De actieve stand-bymodus gebruiken.

*Letterkleur bij stdby* — De letterkleur selecteren in de stand-bymodus.

*Nav.toetspictogr.* — De pictogrammen van de bladertoetssnelkoppelingen in de stand-bymodus weergeven als de actieve stand-bymodus is uitgeschakeld.

*Meldingsdetails* — Details voor gemiste oproepen en berichten weergeven.

*Screensaver* — Een veranderend patroon of een afbeelding weergeven wanneer er gedurende een bepaalde periode geen functie is gebruikt.

*Energiespaarstand* — Batterijenergie besparen. Hierbij wordt er een digitale klok weergegeven wanneer er gedurende een bepaalde periode geen functie is gebruikt.

*Slaapstand* — Batterijenergie besparen. Hierbij wordt het scherm uitgeschakeld wanneer er gedurende een bepaalde periode geen functie is gebruikt.

*Lettergrootte* — De lettergrootte instellen voor het weergeven van berichten, contacten en webpagina's.

<span id="page-35-3"></span>*Operatorlogo* — Het operatorlogo weergeven of verbergen wanneer dit beschikbaar is.

*Celinformatie* — Afhankelijk van welke netwerkcel wordt gebruikt informatie van de netwerkoperator ontvangen (netwerkdienst).

### <span id="page-35-0"></span>■ Datum en tijd

Selecteer **Menu** > *Instellingen* > *Datum en tijd* > *Inst. datum en tijd*, *Datum- en tijdnotatie* of *Datum/tijd aut. aanp.* (netwerkdienst) om de instellingen voor de tijd, de tijdzone en de datum te wijzigen.

### <span id="page-35-1"></span>■ Snelkoppelingen

Snelkoppelingen voorzien u van snelle toegang tot de telefoonfuncties die u het meest gebruikt.

#### <span id="page-35-2"></span>**Linker en rechter selectietoets**

Als u de functie wilt wijzigen die is toegewezen aan de linker- of rechterselectietoets, selecteert u **Menu** > *Instellingen* > *Snelkoppelingen* > *Linkerselectietoets* of *Rechter selectietoets* en de functie.

Als de linkerselectietoets in de stand-bymodus is ingesteld op **Favoriet** en u een functie wilt activeren, selecteert u **Favoriet** > **Opties** en een van de volgende opties:

*Selectieopties* — Een functie toevoegen of verwijderen.

*Organiseren* — De functies anders indelen.

#### **Bladertoets**

Als u andere telefoonfuncties wilt toekennen vanuit een vooraf gedefinieerde lijst, selecteert u **Menu** > *Instellingen* > *Snelkoppelingen* > *Navigatietoets*.

#### **Actief standby-toets**

Als u een functie uit de lijst wilt selecteren, selecteert u **Menu** > *Instellingen* > *Snelkoppelingen* > *Actief standby-toets*.

### <span id="page-36-0"></span>■ Synchronisatie en back-up

Selecteer **Menu** > *Instellingen* > *Sync. en back-up* en kies een van de volgende opties:

*Telefoonoverdr.* — Synchroniseer of kopieer geselecteerde gegevens tussen twee telefoons die van Bluetooth-technologie gebruikmaken.

*Back-up maken* — Een back-up maken van geselecteerde content op uw geheugenkaart of op een extern apparaat.

*Back-up terugz.* — Een back-upbestand selecteren dat is opgeslagen op de geheugenkaart of op een extern apparaat en dit op de telefoon herstellen.

*Serversynchr.*— Gegevens tussen de telefoon en een ander apparaat, pc of netwerkserver (netwerkdienst) synchroniseren of kopiëren.

### <span id="page-36-1"></span>■ **Connectiviteit**

U kunt de telefoon via een draadloze Bluetooth-verbinding of via een USBgegevenskabel met een compatibele telefoon verbinden.

#### <span id="page-36-2"></span>**Bluetooth draadloze technologie**

U kunt met behulp van Bluetooth-technologie de telefoon verbinden met een compatibel Bluetooth-apparaat dat zich binnen een afstand van tien meter van uw telefoon bevindt.

In de verborgen modus van het apparaat kunt u schadelijke software eenvoudiger vermijden. Accepteer geen Bluetooth-verbindingen van bronnen die u niet vertrouwt. Of schakel de Bluetooth-functie uit. Dit heeft geen invloed op andere functies van de telefoon.

Dit apparaat voldoet aan de Bluetooth-specificatie 2.0 die de volgende profielen ondersteunt: geavanceerde audiodistributie, audio/video-afstandsbediening, inbelnetwerken, bestandsoverdracht, generieke toegang, generieke objectuitwisseling, generieke audio/videodistributie, handenvrij, hoofdtelefoon, object-push, telefoonlijsttoegang, seriële poort, serviceherkenning en SIM-toegang. Gebruik door Nokia goedgekeurde toebehoren voor dit model als u verzekerd wilt zijn van compatibiliteit met

andere apparatuur die Bluetooth-technologie ondersteunt. Informeer bij de fabrikanten van andere apparatuur naar de compatibiliteit met dit apparaat.

Als functies gebruikmaken van Bluetooth-technologie, vergt dit extra batterijcapaciteit en neemt de levensduur van de batterij af.

#### **Een Bluetooth-verbinding activeren**

Selecteer **Menu** > *Instellingen* > *Connectiviteit* > *Bluetooth* > *Aan*.

Selecteer *Naam telefoon* en geef een naam op voor uw telefoon.

geeft aan dat de Bluetooth-functionaliteit actief is. Houd er rekening mee dat Bluetooth energie verbruikt en de levensduur van de batterij kan bekorten.

#### **Een Bluetooth-apparaat aansluiten**

Selecteer **Menu** > *Instellingen* > *Connectiviteit* > *Bluetooth* > *Zoeken nr audiotoeb.* en het apparaat waarmee u een verbinding wilt maken.

#### **Een lijst met uw Bluetooth-verbindingen weergeven**

Selecteer **Menu** > *Instellingen* > *Connectiviteit* > *Bluetooth* > *Actieve apparaten*.

#### **Gegevens naar een Bluetooth-apparaat verzenden**

Selecteer **Menu** > *Instellingen* > *Connectiviteit* > *Bluetooth* > *Gekopp. apparaten*. Selecteer het apparaat waarmee u verbinding wilt maken en voer een wachtwoord in. Als u verbinding met een ander apparaat wilt maken, moet u afspreken welk wachtwoord (maximaal 16 tekens) u wilt gebruiken. U hoeft het wachtwoord slechts één keer te gebruiken om de verbinding tot stand te brengen en de gegevensoverdracht te starten.

Als u het apparaat niet in de lijst ziet, selecteert u **Nieuw** om de Bluetooth apparaten binnen het bereik weer te geven.

#### **Uw Bluetooth-apparaat verbergen voor andere apparatuur**

Selecteer **Menu** > *Instellingen* > *Connectiviteit* > *Bluetooth* > *Waarnmb. telefoon*. Selecteer *Verborgen* of deactiveer Bluetooth.

#### **Modeminstellingen**

U kunt de telefoon met behulp van draadloze Bluetooth-technologie of een USBgegevenskabelverbinding aansluiten op een compatibele pc en de telefoon als een modem gebruiken voor GPRS-connectiviteit vanaf de pc.

Voer het volgende uit om de instellingen voor verbindingen vanaf de pc te definiëren:

- 1. Selecteer **Menu** > *Instellingen* > *Connectiviteit* > *Packet-gegevens* > *Packetgeg.instllngn* > *Actief toegangspunt* en activeer de toegangspunten die u wilt gebruiken.
- 2. Selecteer *Act. toeg.pnt bew.*, voer een naam in voor het wijzigen van de instellingen voor het toegangspunt en selecteer **OK**.
- 3. Selecteer *Packet-ggvnstoegpnt*, voer de toegangspuntnaam (APN) in om een verbinding naar een netwerk tot stand te brengen en selecteer **OK**.
- 4. Breng een internetverbinding tot stand door uw telefoon als modem te gebruiken.

Zie de ['Nokia PC Suite'-](#page-54-2)gebruikershandleiding voor meer informatie. Als u de instellingen op zowel uw pc als uw telefoon hebt ingesteld, worden de pcinstellingen gebruikt.

#### **Synchroniseren vanaf een compatibele computer**

Als u de gegevens van uw agenda, notities en contacten wilt synchroniseren, installeert u Nokia PC Suite op een compatibele pc. Gebruik voor de synchronisatie de draadloze Bluetooth-technologie of een USB-gegevenskabel en start de synchronisatie vanaf de computer.

#### **Synchroniseren vanaf een server**

Als u een externe internetserver wilt gebruiken, moet u zich abonneren op een synchronisatiedienst. Neem voor meer informatie contact op met uw serviceprovider.

#### **USB-gegevenskabel**

U kunt een USB-gegevenskabel (CA-101) gebruiken voor het overdragen van gegevens tussen de telefoon en een compatibele pc of een printer die PictBridge ondersteunt.

Om de telefoon voor gegevensoverdracht of voor het afdrukken van een afbeelding te activeren, sluit u de gegevenskabel aan en selecteert u de modus:

*Vragen bij verb.* — Instellen dat er moet worden gevraagd of u verbinding wilt maken.

*PC Suite* — De gegevenskabel voor Nokia PC Suite gebruiken.

*Afdrukken/media* — De telefoon gebruiken met een printer die compatibel is met PictBridge of de telefoon aansluiten op een compatibele pc.

*Gegevensopslag* — Verbinding maken met een computer zonder Nokia-software en de telefoon voor gegevensopslag gebruiken.

Als u de USB-modus wilt wijzigen, selecteert u **Menu** > *Instellingen* > *Connectiviteit* > *USB-gegevenskabel* en de gewenste USB-modus.

### <span id="page-39-0"></span>■ Oproepen

Selecteer **Menu** > *Instellingen* > *Oproepen* en kies een van de volgende opties:

*Doorschakelen* — Inkomende oproepen doorschakelen (netwerkdienst). Mogelijk kunt u oproepen niet doorschakelen als het blokkeren van oproepen actief is. Zie *Oproepen blokkeren* in ['Toegangscodes'](#page-9-1) op pag. [10](#page-9-1).

*Opn. met will. toets* — Een oproep beantwoorden door kort op een willekeurige toets te drukken, behalve op de aan/uit-toets, de linker- en rechterselectietoets en de eindetoets.

*Aut. opn. kiezen* — Een nummer automatisch opnieuw te kiezen als de oproep mislukt. De telefoon probeert het nummer maximaal tien keer te bellen.

*Aut. video naar sprk* — Selecteren of de telefoon automatisch een spraakoproep tot stand moet brengen met het nummer waarnaar een video-oproep is mislukt.

*Stemhelderheid* — De spraakkwaliteit verbeteren, vooral in een luidruchtige omgeving.

*Snelkeuze* - Zie ['Snelkeuze'](#page-22-1) op pag. [23](#page-22-1).

*Wachtfunctieopties* - Zie ['Wachtfunctieopties'](#page-23-3) op pag. [24](#page-23-3).

*Samenv. na oproep* — De telefoon na elk gesprek kort de duur en de kosten van het gesprek laten weergeven (netwerkdienst).

*Identificatie verz.* — Uw telefoonnummer bekend maken aan degene die u opbelt (netwerkdienst). Als u de instelling wilt gebruiken die u bent overeengekomen met uw serviceprovider, selecteert u *Netwerkinstelling*.

*Lijn uitg. oproepen* — Selecteren welke telefoonlijn als standaard moet worden ingesteld. Neem contact op met uw netwerkserviceprovider voor informatie over de beschikbaarheid, kosten en abonnementen voor de dienst.

*Video delen* — De livebeelden van uw camera delen met de ontvanger tijdens een gesprek. Neem contact op met uw netwerkserviceprovider voor informatie over de beschikbaarheid, kosten en abonnementen voor de dienst.

### <span id="page-40-0"></span>■ **Telefoon**

Selecteer **Menu** > *Instellingen* > *Telefoon* en kies een van de volgende opties:

<span id="page-40-3"></span>*Taalinstellingen* — Selecteer *Taal display* voor het instellen van de taal voor de telefoon. Met *Automatisch* selecteert u de taal op basis van de informatie in de SIM-kaart. Als u de taal van de USIM-kaart wilt instellen, selecteert u *SIM-taal*. Als u een taal wilt instellen voor de spraakopdrachten, selecteert u *Taal sprkherkenning*.

*Geheugenstatus* — De hoeveelheid beschikbaar telefoongeheugen weergeven.

*Aut. toets.blokk.* - Zie ['Toegangscodes'](#page-9-1) op pag. [10](#page-9-1).

*Toetsenblokkering* - Zie ['Toegangscodes'](#page-9-1) op pag. [10.](#page-9-1)

*Spraakherkenning* — Een oproep starten door een naam uit te spreken die in Contacten is opgeslagen.

*Offlineverzoek* - Zie ['Vluchtprofiel'](#page-17-0) op pag. [18.](#page-17-0)

*Welkomsttekst* — De tekst invoeren die wordt weergegeven als de telefoon wordt ingeschakeld.

*Telefoonupdates* — De telefoonsoftware bijwerken.

*Netwerkmodus* — Zowel de modus UMTS als GSM selecteren. Deze optie is niet beschikbaar wanneer u aan het bellen bent.

*Operatorselectie* — Automatisch of handmatig een van de mobiele netwerken selecteren die in uw omgeving beschikbaar zijn.

*Automat. Help-tekst* — Selecteren of de telefoon helpteksten moet weergeven.

*Starttoon* — Instellen of er wel of geen toon wordt afgespeeld wanneer de telefoon wordt ingeschakeld.

### <span id="page-40-1"></span>■ **Toebehoren**

Selecteer **Menu** > *Instellingen* > *Toebehoren* en selecteer een toebehoren en een optie.

Dit menu wordt alleen weergegeven als een compatibel toebehoren voor de mobiele telefoon is aangesloten.

### <span id="page-40-2"></span>■ **Configuratie**

U kunt uw telefoon configureren met instellingen die nodig zijn voor bepaalde diensten. Het is ook mogelijk dat u deze instellingen in de vorm van een tekstbericht van uw serviceprovider ontvangt.

Selecteer **Menu** > *Instellingen* > *Configuratie* en kies een van de volgende opties:

*Std.configuratie-inst.* — De serviceproviders weergeven die in de telefoon zijn opgeslagen en een standaard serviceprovider instellen.

*Std. actv. in alle toep.* — De standaard configuratie-instellingen voor ondersteunde toepassingen activeren.

*Voorkeurstoeg.punt* — De opgeslagen toegangspunten weergeven. Blader naar een toegangspunt en selecteer **Opties** > *Details* als u de naam van de serviceprovider, de gegevensdrager en het GPRS-toegangspunt of het GSM-inbelnummer wilt weergeven.

<span id="page-41-3"></span>*Verb. mt onderst.* — De configuratie-instellingen van uw serviceprovider downloaden.

*Pers. config.instell.* — Persoonlijke accounts voor diensten handmatig toevoegen, activeren of verwijderen. De parameters verschillen per geselecteerd diensttype.

### <span id="page-41-0"></span>■ **Fabrieksinstellingen terugzetten**

Als u de fabrieksinstellingen van de telefoon wilt herstellen, selecteert u **Menu** > *Instellingen* > *Fabr.inst. terugz.* en kiest u een van de volgende opties:

*Alleen inst. herstellen* — Alle voorkeursinstellingen terugzetten zonder persoonlijke gegevens te verwijderen.

*Alles herstellen* — Alle voorkeursinstellingen terugzetten en alle persoonlijke gegevens (zoals contacten, berichten, mediabestanden en activeringssleutels) verwijderen.

## <span id="page-41-1"></span>**9. Operatormenu**

Dit menu bevat de opties voor de diensten van de netwerkserviceprovider. Neem voor meer informatie contact op met uw netwerkserviceprovider. De netwerkserviceprovider kan het menu bijwerken met een dienstbericht.

## <span id="page-41-2"></span>**10. Galerij**

Beheer diverse bestanden die in het telefoongeheugen of op een geheugenkaart zijn opgeslagen.

Uw telefoon ondersteunt een systeem met activeringssleutels ter bescherming van opgehaalde content. Controleer altijd de leveringsvoorwaarden van alle

content en activeringssleutels voordat u tot aanschaf overgaat, omdat er sprake kan zijn van een tarief of andere vergoeding.

Als u de lijst met mappen wilt weergeven, selecteert u **Menu** > *Galerij*.

Als u de beschikbare opties van een map wilt weergeven, selecteert u een map en selecteert u **Opties**.

Als u de lijst met bestanden in een map wilt weergeven, selecteert u een map en selecteert u **Openen**.

Als u de beschikbare opties van een bestand wilt weergeven, selecteert u een bestand en selecteert u **Opties**.

### <span id="page-42-0"></span>■ **Beheer van digitale rechten**

Content-eigenaren kunnen gebruikmaken van verschillende soorten technologieën voor het beheer van digitale rechten (DRM) om hun intellectuele eigendom, waaronder auteursrechten, te beschermen. Dit apparaat maakt gebruik van verschillende typen DRMsoftware om toegang te krijgen tot DRM-beveiligde inhoud. Met dit apparaat krijgt u toegang tot content die wordt beschermd met WMDRM 10, OMA DRM 2.0 en OMA DRM 1.0. Als bepaalde DRM-software er niet in slaagt de inhoud te beschermen, kunnen contenteigenaren verlangen dat de mogelijkheid om met die DRM-software toegang te krijgen tot nieuwe DRM-beveiligde inhoud, wordt ingetrokken. Deze intrekking kan het vernieuwen van dergelijke DRM-beveiligde inhoud die al in het apparaat is opgeslagen, verhinderen. Het intrekken van dergelijke DRM-software heeft geen invloed op het gebruik van inhoud die is beveiligd met andere typen DRM of het gebruik van niet door DRM beveiligde inhoud.

Bij inhoud die is beveiligd met een beheersysteem voor digitale rechten (DRM) wordt een bijbehorende activeringssleutel geleverd die uw rechten om gebruik te maken van de inhoud definieert.

Als het apparaat content met OMA DRM-beveiliging bevat, kunt u met de back-upfunctie van Nokia PC Suite een back-up maken van zowel de activeringssleutels/licenties als de inhoud. Andere overdrachtsmethoden kunnen mogelijk de activeringssleutels die samen met de inhoud moeten worden hersteld, niet overdragen, waardoor u de OMA DRM-beveiligde inhoud niet meer kunt gebruiken nadat u het apparaatgeheugen hebt geformatteerd. U moet mogelijk ook de activeringssleutels herstellen als de bestanden op uw apparaat beschadigd zijn geraakt.

Als uw apparaat WMDRM-beveiligde content bevat, gaan zowel de activeringssleutels/ licenties als de inhoud verloren als het apparaatgeheugen wordt geformatteerd. Het is ook mogelijk dat de activeringssleutels en de inhoud verloren gaan als de bestanden op uw apparaat beschadigd zijn geraakt. Het verlies van de activeringssleutels/licenties of de content kan uw mogelijkheden beperken om dezelfde content op uw apparaat nogmaals te gebruiken. Neem voor meer informatie contact op met uw serviceprovider.

### <span id="page-43-0"></span>■ Afbeeldingen afdrukken

Uw telefoon ondersteunt Nokia Xpress Print om afbeeldingen in jpg-indeling af te drukken. Gebruik de CA-101 USB-gegevenskabel om uw telefoon op een compatibele printer aan te sluiten of verzend de afbeelding met behulp van een Bluetooth-verbinding naar een printer die Bluetooth-technologie ondersteunt. Zie ['Connectiviteit'](#page-36-1) op pag. [37](#page-36-1).

U kunt de telefoon ook aansluiten op een printer die Bluetooth-technologie ondersteunt door met het NFC-detectiegebied een servicetag op de printer aan te raken die de Bluetooth-verbindingsgegevens bevat. Zie ['Near Field](#page-18-0)  [Communication'](#page-18-0) op pag. [19.](#page-18-0)

Selecteer de afbeelding die u wilt afdrukken en selecteer **Opties** > *Afdrukken*.

## <span id="page-43-1"></span>**11. Media**

Leg beelden vast of neem videoclips op met de ingebouwde 2.0 megapixelcamera.

### <span id="page-43-2"></span>■ **Camera**

De camera maakt afbeeldingen in een JPG-indeling en kan tot acht keer digitaal inzoomen.

Uw apparaat ondersteunt een maximale beeldresolutie van 1200 x 1600 pixels.

Houd een veilige afstand wanneer u de flitser gebruikt. Richt de flitser niet van dichtbij op mensen of dieren. Dek de flitser niet af wanneer u een foto maakt.

#### <span id="page-43-4"></span>**Een beeld vastleggen**

Selecteer **Menu** > *Media* > *Camera* > **Vastlggn**. Als u nog een foto wilt nemen, selecteert u **Terug**. Selecteer **Verzndn** om de foto als multimediabericht te verzenden. De afbeelding wordt opgeslagen in de map Afbeeldingen in de Galerij.

Als u wilt in- of uitzoomen, gebruikt u de volumetoetsen.

### <span id="page-43-3"></span>■ **Video**

U kunt videoclips in een 3GP-indeling of een MP4-indeling opnemen. De lengte en de bestandsgrootte van de clips kan verschillen, afhankelijk van de geselecteerde kwaliteit en het beschikbare geheugen.

Als u de kwaliteit van de videoclip wilt instellen, selecteert u **Menu** > *Media* > *Video* > **Opties** > *Instellingen* > *Kwaliteit videoclips* > *Hoog*, *Normaal* of *Laag*. Als u de limiet voor de bestandsgrootte wilt instellen, selecteert u **Menu** > *Media* > *Video* > **Opties** > *Instellingen* > *Lengte videoclip*.

#### **Een videoclip opnemen**

Selecteer **Menu** > *Media* > *Video* > **Opnemen**. Als u wilt in- of uitzoomen, gebruikt u de volumetoetsen.

### **Camera- en video-opties**

Als u een filter wilt gebruiken, selecteert u **Opties** > *Effecten*.

Selecteer **Opties** > *Witbalans* om de camera aan de lichtomstandigheden aan te passen.

Selecteer **Opties** > *Instellingen* om andere camera- en video-instellingen te wijzigen en om te selecteren waar foto's en videoclips moeten worden opgeslagen.

### <span id="page-44-0"></span>■ Muziekspeler

Uw telefoon is voorzien van een muziekspeler waarmee u muzieknummers, opnamen of andere MP3-, MPEG4-, AAC, eAAC+- of WMA-muziekbestanden kunt beluisteren die u van internet hebt gedownload of naar de telefoon hebt overgebracht met behulp van Nokia PC Suite.

U kunt de muziekspeler openen door **Menu** > *Media* > *Muziekspeler* te selecteren.

Selecteer *Alle tracks* > **Openen** of blader naar rechts om een lijst weer te geven met alle opgeslagen nummers.

Selecteer *Afspeellijstn* > **Openen** of blader naar rechts om afspeellijsten te maken of te beheren.

Als u mappen wilt openen met *Artiesten*, *Albums* of *Genres*, bladert u naar de map die u wilt openen en selecteert u **Uitvouw.** of bladert u naar rechts.

Selecteer *Video's* > **Openen** of blader naar rechts om een videoclip te openen die in uw telefoon is opgeslagen.

Selecteer **Menu** > *Media* > *Muziekspeler* > *Ga naar Muz.speler* > **Opties** > *Instellingen* > *Thema vr muz.speler* om het thema van de muziekspeler en de equalizer aan te passen.

### **Muziekmenu**

Open opgeslagen muziek- en videobestanden, download muziek- of videoclips van internet of bekijk compatibele videostreams vanaf een netwerkserver (netwerkdienst).

#### **Muziek afspelen**

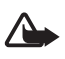

**Waarschuwing:** Voortdurende blootstelling aan een hoog geluidsvolume kan uw gehoor beschadigen. Luister naar muziek op een gematigd geluidsvolume. Houd het apparaat niet dicht bij uw oor wanneer de luidspreker in gebruik is.

Wanneer u het menu van de muziekspeler opent, worden de details van het eerste nummer op de standaardafspeellijst weergegeven.

Selecteer **D** om af te spelen.

Als u het volume wilt aanpassen, gebruikt u de volumetoetsen.

Selecteer **II** om het afspelen te onderbreken.

Houd de eindetoets ingedrukt om het afspelen te stoppen.

Selecteer  $\blacktriangleright$  om naar het volgende nummer te gaan. Selecteer  $\blacktriangleright$  om naar het begin van het vorige nummer te gaan.

Selecteer  $\blacktriangleleft$  en houd deze ingedrukt om het huidige nummer terug te spoelen. Selecteer  $\blacktriangleright$  en houd deze ingedrukt om het huidige nummer vooruit te spoelen.

#### <span id="page-45-0"></span>**Radio**

De FM-radio maakt gebruik van een andere antenne dan de antenne van het draadloze apparaat. U hebt een compatibele hoofdtelefoon nodig als u naar FM-radio wilt luisteren.

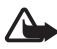

**Waarschuwing:** Luister naar muziek op een gematigd geluidsvolume. Voortdurende blootstelling aan een hoog geluidsvolume kan uw gehoor beschadigen. Houd het apparaat niet dicht bij uw oor wanneer de luidspreker wordt gebruikt, aangezien het volume erg luid kan zijn.

Selecteer Menu > *Media* > *Radio*. Selecteer  $\triangle$  ,  $\blacktriangledown$  ,  $\triangleleft$  of  $\blacktriangleright$  op het scherm om de radio te bedienen.

#### **Afstemmen op radiozenders en deze opslaan**

- 1. Selecteer <a>>
decteer</a>
of  $\blacktriangleright$  en houd deze toets ingedrukt om te beginnen met zoeken. Druk kort op  $\blacktriangleleft$  of  $\blacktriangleright$  als u de radiofrequentie stapsgewijs wilt wijzigen via stappen van 0,05 MHz.
- 2. Selecteer **Opties** > *Zender opslaan* om een zender op te slaan.
- 3. Voer de naam van de zender in en selecteer **OK**.

#### **Naar de radio luisteren**

1. Selecteer  $\triangle$  of  $\nabla$  of druk op de hoofdtelefoontoets als u naar een radiozender wilt bladeren.

- 2. Druk kort op de corresponderende cijfertoetsen als u een radiozenderlocatie wilt selecteren.
- 3. Selecteer **Opties** en maak een keuze uit de volgende opties:

*Zenders* — Een in de lijst opgeslagen zender selecteren. U kunt de zenderlijst alleen weergeven als de geselecteerde zender is opgeslagen.

*Alle zenders zoeken* — Alle radiozenders zoeken die door de telefoon kunnen worden ontvangen.

*Kies frequentie* — De frequentie van de gewenste radiozender invoeren.

*Instellingen* — De RDS-instellingen (Radio Data System) wijzigen. Wanneer RDS is ingeschakeld, kunt u *Automat. freq. aan* selecteren, zodat er automatisch naar een andere frequentie met dezelfde zender wordt overgeschakeld in gevallen waarin het radiosignaal te zwak wordt.

### <span id="page-46-0"></span>■ **Recorder**

Neem fragmenten van spraak, geluid of een telefoongesprek op en sla deze op in Galerij.

De opnamefunctie kan niet worden gebruikt wanneer er een dataoproep of een GPRS verbinding actief is.

Selecteer Menu > Media > Recorder. Blader naar links of rechts om  $\bullet$ , so of op het scherm te gebruiken.

#### **Geluid opnemen**

- 1. Selecteer , of selecteer tijdens een gesprek **Opties** > *Opnemen*. Tijdens het opnemen van het gesprek horen alle deelnemers een zachte pieptoon. Selecteer  $\blacksquare$  om het opnemen te onderbreken.
- 2. Selecteer om het opnemen te beëindigen. De opname wordt opgeslagen in Opnamen in Galerij.

Selecteer **Opties** om de laatste opname af te spelen of te verzenden, om de lijst met opnamen te openen of om het geheugen en de map te selecteren waar de opnamen worden opgeslagen.

### <span id="page-46-1"></span>■ **Equalizer**

Selecteer **Menu** > *Media* > *Equalizer*.

Blader naar een van de equalizersets en selecteer **Activeer** om een set te activeren.

Selecteer **Opties** > *Bewerken* of *Hernoemen* om een geselecteerde set te bewerken of te hernoemen. Niet alle sets kunnen worden bewerkt of hernoemd.

### <span id="page-47-0"></span>■ Stereo-verbreding

Selecteer **Menu** > *Media* > *Stereo-verbred.* > *Aan* of *Uit* om het stereogeluid te verbeteren.

## <span id="page-47-1"></span>**12. Push to Talk**

#### Selecteer **Menu** > *Push to Talk*.

Met Push to Talk (PTT) kunt u een gesprek hebben met één persoon of met een groep mensen (kanaal) die compatibele apparaten hebben. U moet u abonneren op een dienst en u registreren bij een PTT-dienst. Neem voor meer informatie contact op met uw serviceprovider.

## <span id="page-47-2"></span>**13. Organizer**

### <span id="page-47-3"></span>■ Wekker

Selecteer **Menu** > *Organiser* > *Wekker*.

Selecteer *Wektijd* en voer een tijd in als u een alarmsignaal wilt instellen.

Selecteer *Alarm herhalen* om het alarm af te laten gaan op geselecteerde weekdagen. Als u de radio als wektoon selecteert, moet u de hoofdtelefoon op de telefoon aansluiten.

Selecteer *Time-out snooze* en de tijdsduur om een time-out voor de snooze in te stellen.

#### **Het alarm uitzetten**

De wekker laat ook een waarschuwingstoon horen als de telefoon is uitgeschakeld. Selecteer **Stoppen** om het alarm uit te schakelen. Als u het alarm een minuut laat klinken of **Snooze** selecteert, stopt het alarm gedurende de tijdsduur die is opgegeven bij Time-out snooze, en gaat dan verder.

### <span id="page-47-4"></span>■ **Agenda**

#### Selecteer **Menu** > *Organiser* > *Agenda*.

De huidige dag is omkaderd. Als voor de betreffende dag notities zijn ingesteld, wordt de dag vetgedrukt weergegeven. U kunt de notities voor de dag bekijken door **Bekijk** te selecteren. Als u een week wilt weergeven, selecteert u **Opties** > *Weekweergave*. Selecteer de maand- of de weekweergave en selecteer **Opties** > *Notities verwijderen* om alle notities in de agenda te verwijderen.

Selecteer *Instellingen* om de datum, tijd, tijdzone, agendatoon, datum- of tijdnotatie, standaardweergave of eerste dag van de week in te stellen. Selecteer *Notities aut. verwijd.* om de telefoon zo in te stellen dat oude notities automatisch na een opgegeven tijdstip worden verwijderd.

Zie ['Connectiviteit'](#page-36-1) op pag. [37](#page-36-1) voor het synchroniseren van uw agenda vanaf een pc.

#### <span id="page-48-2"></span>**Een agendanotitie maken**

Selecteer **Menu** > *Organiser* > *Agenda*. Ga naar de datum en selecteer **Opties** > *Notitie maken*. Selecteer vervolgens het notitietype en vul de velden in.

#### **Notitiealarm**

Op het betreffende tijdstip geeft de telefoon de notitie weer en laat een toon klinken, als u deze hebt ingesteld. Druk op de beltoets om een nummer te bellen als wordt weergegeven. Selecteer **Bekijk** om het alarm uit te zetten en de notitie te bekijken. Als u het alarm een minuut laat klinken of **Snooze** selecteert, stopt het alarm gedurende de tijdsduur die is opgegeven bij Time-out snooze, en gaat dan verder.

Selecteer **Afsluiten** om het alarm uit te zetten zonder de notitie te bekijken.

### <span id="page-48-0"></span>■ **Takenlijst**

Selecteer **Menu** > *Organiser* > *Takenlijst*.

Selecteer **Toevgn** om een notitie te maken als er geen notitie is toegevoegd; selecteer anders **Opties** > *Toevoegen*. Vul de velden in en selecteer **Opslaan**.

Als u een notitie wilt bekijken, gaat u naar de gewenste notitie en selecteert u **Bekijk**.

Selecteer **Delen** om een notitie te delen met behulp van NFC.

### <span id="page-48-1"></span>■ **Notities**

Selecteer **Menu** > *Organiser* > *Notities* om notities te schrijven en verzenden.

Selecteer **Notitie** om een notitie te maken als er geen notitie is toegevoegd; selecteer anders **Opties** > *Notitie maken*. Schrijf de notitie en selecteer **Opslaan**.

Selecteer **Delen** om een notitie te delen met behulp van NFC.

Zie ['Connectiviteit'](#page-36-1) op pag. [37](#page-36-1) voor het synchroniseren van uw notities vanaf een pc.

### <span id="page-49-0"></span>■ **Rekenmachine**

Selecteer **Menu** > *Organiser* > *Rekenmachine*. Voer het eerste getal in de berekening in wanneer 0 wordt weergegeven. Druk op **#** voor een decimaalteken. Blader naar de gewenste bewerking of functie. Voer het tweede getal in. Herhaal dit zo vaak als nodig is. Selecteer en druk zo vaak als nodig is tot 0 wordt weergegeven op **Wissen** om met een nieuwe berekening te beginnen.

Deze rekenmachine heeft een beperkte nauwkeurigheid en is ontworpen voor eenvoudige berekeningen.

### <span id="page-49-1"></span>■ **Timer**

- 1. Als u de timerfunctie wilt activeren, selecteert u **Menu** > *Organiser* > *Timer* > *Normale timer*, voert u het alarmtijdstip in en schrijft u een notitie die wordt weergegeven als het tijdstip wordt bereikt. Selecteer *Tijd wijzigen* om de tijd van de timerfunctie te wijzigen.
- 2. Selecteer **Starten** om de timer te starten.
- 3. Selecteer *Timer stoppen* om de timer te stoppen.

#### **Intervaltimer**

- 1. Om een intervaltimer met maximaal 10 intervallen te laten starten, moet u eerst de intervallen invoeren.
- 2. Selecteer **Menu** > *Organiser* > *Timer* > *Intervaltimer*.
- 3. Selecteer *Timer starten* > **Starten** om de timer te starten.

### <span id="page-49-2"></span>■ Stopwatch

Selecteer **Menu** > *Organiser* > *Stopwatch* en kies een van de volgende opties:

*Tussentijden* — Tussentijden opnemen. Selecteer **Stoppen** > **Opties** > *Opnieuw instellen* als u de tijd opnieuw wilt instellen zonder deze op te slaan.

*Rondetijden* — Rondetijden opnemen.

*Doorgaan* — De tijden bekijken die u op de achtergrond hebt ingesteld.

*Laatste tonen* — De meest recent gemeten tijd bekijken als de stopwatch niet opnieuw is ingesteld.

*Tijden bekijken* of *Tijden verwijderen* — De opgeslagen tijden bekijken of verwijderen.

Druk op de eindetoets om de stopwatchtijden op de achtergrond in te stellen. Selecteer *Doorgaan* als u de tijden wilt bekijken die u op de achtergrond hebt ingesteld.

## <span id="page-50-0"></span>**14. Toepassingen**

### <span id="page-50-1"></span>■ Een spelletje of toepassing starten

Selecteer **Menu** > *Toepassingen* > *Spelletjes* of *Verzameling*. Blader naar het gewenste item en selecteer **Openen**.

### <span id="page-50-2"></span>■ **Toepassingsopties**

Selecteer **Menu** > *Toepassingen* > **Opties** > *Toep.instellingen* om instellingen op te geven en kies een van de beschikbare opties.

## <span id="page-50-3"></span>**15. Web**

<span id="page-50-6"></span>U kunt verschillende internetdiensten voor de mobiele telefoon openen met uw telefoonbrowser.

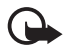

**Belangrijk:** Maak alleen gebruik van diensten die u vertrouwt en die adequate beveiliging en bescherming bieden tegen schadelijke software.

Informeer bij uw serviceprovider naar de beschikbaarheid, tarieven en instructies van deze diensten.

<span id="page-50-5"></span>Met de browser van het apparaat kunt u diensten weergeven die op hun webpagina's gebruikmaken van WML (wireless markup language) of XHTML (extensible hypertext markup language). De weergave kan verschillen, afhankelijk van de schermgrootte. Het is mogelijk dat niet alle gegevens van de webpagina's kunnen worden weergegeven.

### <span id="page-50-4"></span>■ Verbinding maken met een dienst

Zorg dat de juiste configuratie-instellingen van de dienst zijn geactiveerd.

Voer het volgende uit om de instellingen te selecteren om verbinding met de dienst te maken:

1. Selecteer **Menu** > *Web* > *Instellingen* > *Configuratie-inst.*.

2. Selecteer *Configuratie*. Alleen de configuraties die browserdiensten ondersteunen worden weergegeven. Selecteer een serviceprovider, *Standaard*  of *Pers. configuratie* voor browsen.

Het is mogelijk dat u de configuratie-instellingen die voor browsen zijn vereist ontvangt via een configuratiebericht van de serviceprovider die de dienst biedt die u wilt gebruiken.

- 3. Selecteer *Account* en een browserdienstaccount in de actieve configuratieinstellingen.
- 4. Selecteer *Term.venster tonen* > *Ja* om handmatige gebruikersverificatie voor intranetverbindingen uit te voeren.

Maak op een van de volgende manieren verbinding met de dienst:

- • Selecteer **Menu** > *Web* > *Home*; of houd in de stand-bymodus **0** ingedrukt.
- • Selecteer **Menu** > *Web* > *Bookmarks* om een bookmark voor de dienst te selecteren.
- • Selecteer **Menu** > *Web* > *Laatste webadr.* om het laatste webadres te selecteren.
- • Selecteer **Menu** > *Web* > *Ga naar adres* om het webadres van de service op te geven. Voer het webadres van de service in en selecteer **OK**.

### <span id="page-51-0"></span>■ **Pagina's browsen**

Nadat u verbinding hebt gemaakt met de dienst, kunt u in de pagina's van de dienst gaan browsen. De functie van de telefoontoetsen kan verschillen bij verschillende diensten. Volg de instructies op het scherm. Neem voor meer informatie contact op met uw serviceprovider.

### <span id="page-51-1"></span>■ **Bookmarks**

U kunt pagina-adressen als bookmarks in het telefoongeheugen opslaan.

Als u tijdens het browsen een bookmark wilt toevoegen, selecteert u **Opties** > *Bookmark toevoegn*; of selecteer **Menu** > *Web* > *Bookmarks* in de stand-bymodus.

Als u verbinding wilt maken met een webpagina met een bookmark, selecteert u een bookmark.

Selecteer **Opties** om een bookmark te bekijken, bewerken, verwijderen, verzenden of delen.

### <span id="page-52-0"></span>■ Weergave-instellingen

Als u de manier wilt aanpassen waarop webpagina's op de telefoon worden weergegeven, selecteert u **Opties** > *Overige opties* > *Weergave-instell.* tijdens het browsen; of selecteer **Menu** > *Web* > *Instellingen* > *Weergave-inst.* in de standbymodus.

### <span id="page-52-1"></span>■ **Beveiligingsinstellingen**

#### <span id="page-52-3"></span>**Cookies en cache**

Cookies zijn gegevens die door een website worden opgeslagen in het cachegeheugen van uw telefoon. Cookies worden bewaard tot u het cachegeheugen wist.

Selecteer **Opties** > *Overige opties* > *Beveiliging* > *Cookie-instellingen* tijdens het browsen; of selecteer **Menu** > *Web* > *Instellingen* > *Beveiligingsinstell.* > *Cookies*  in de stand-bymodus. Selecteer *Toestaan* of *Weigeren* om toe te staan of te weigeren dat de telefoon cookies ontvangt.

Een cache is een geheugenlocatie die wordt gebruikt om gegevens tijdelijk op te slaan. Als u toegang hebt gezocht of gehad tot vertrouwelijke informatie waarvoor u een wachtwoord moet opgeven, kunt u de cache van het apparaat na gebruik beter legen. De informatie of de diensten waartoe u toegang hebt gehad, worden namelijk in de cache opgeslagen. Selecteer **Opties** > *Overige opties* > *Cache wissen* om de cache leeg te maken; selecteer **Menu** > *Web* > *Cache wissen* in de stand-bymodus.

### **Scripts via een veilige verbinding**

U kunt instellen of scripts op een beveiligde pagina worden uitgevoerd. De telefoon ondersteunt WML-scripts.

Als u scripts wilt toestaan, selecteert u **Opties** > *Overige opties* > *Beveiliging* > *Inst. WMLScript* tijdens het browsen; of selecteer **Menu** > *Web* > *Instellingen* > *Beveiligingsinstell.* > *WMLScripts bev. vb.* > *Toestaan* in de stand-bymodus.

### <span id="page-52-2"></span>■ **Dienstinbox**

De telefoon kan dienstberichten ontvangen die door uw serviceprovider worden verzonden (netwerkdienst). Dienstberichten zijn kennisgevingen, bijvoorbeeld in de vorm van nieuwskoppen. Deze kunnen een tekstbericht of het adres van een dienst bevatten.

Selecteer **Tonen** om de dienstinbox te openen in de stand-bymodus wanneer u een dienstbericht hebt ontvangen. Als u **Afsluiten** selecteert, wordt het bericht verplaatst naar de *Dienstinbox*. Selecteer **Menu** > *Web* > *Dienstinbox* als u de dienstinbox later wilt openen.

### <span id="page-53-0"></span>■ **Browserbeveiliging**

Beveiligingsfuncties zijn mogelijk vereist voor sommige diensten, zoals online bankieren of winkelen. Voor zulke verbindingen hebt u beveiligingscertificaten nodig en eventueel een beveiligingsmodule, die mogelijk beschikbaar is op uw SIM-kaart. Neem voor meer informatie contact op met uw serviceprovider.

### <span id="page-53-1"></span>**Certificaten**

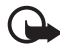

**Belangrijk:** Hoewel het gebruik van certificaten de risico's van externe verbindingen en de installatie van software aanzienlijk beperkt, moet u de certificaten wel op de juiste wijze gebruiken om te kunnen profiteren van een verbeterde beveiliging. De aanwezigheid van een certificaat biedt op zichzelf geen enkele bescherming. De beveiliging wordt pas verbeterd als de certificaten correct, authentiek of vertrouwd zijn. Certificaten hebben een beperkte geldigheid. Als wordt aangegeven dat het certificaat is verlopen of dat het nog niet geldig is, terwijl het certificaat geldig zou moeten zijn, controleert u dan of de huidige datum en tijd van het apparaat goed zijn ingesteld.

Voordat u certificaatinstellingen wijzigt, moet u controleren of de eigenaar van het certificaat kan worden vertrouwd en of het certificaat werkelijk van de opgegeven eigenaar afkomstig is.

Er zijn drie soorten certificaten: servercertificaten, autorisatiecertificaten en gebruikerscertificaten. Mogelijk ontvangt u deze certificaten van uw serviceprovider. Autorisatiecertificaten en gebruikerscertificaten kunnen ook door de serviceprovider worden opgeslagen in de beveiligingsmodule.

Selecteer **Menu** > *Instellingen* > *Beveiliging* > *Autoris.certificaten* of *Gebr.certificaten* om de lijst weer te geven met autorisatie- of gebruikerscertificaten die naar uw apparaat zijn gedownload.

 Als de gegevensoverdracht tussen de telefoon en de contentserver gecodeerd is, wordt tijdens een verbinding **WA** weergegeven.

Het veiligheidspictogram geeft niet aan dat de gegevensoverdracht tussen de gateway en de contentserver (waar de gegevens worden opgeslagen) veilig is. De serviceprovider beveiligt de gegevensoverdracht tussen de gateway en de contentaanbieder.

### <span id="page-53-2"></span>**Digitale handtekening**

U kunt digitale handtekeningen zetten met uw telefoon als uw SIM-kaart een beveiligingsmodule heeft. Het gebruik van de digitale handtekening kan hetzelfde zijn als uw handtekening zetten op een papieren factuur, contract of ander document.

1. Om een digitale handtekening te zetten, selecteert u een koppeling op een webpagina, bijvoorbeeld de titel van een boek dat u wilt kopen en de prijs daarvan. De tekst die moet worden ondertekend, die mogelijk het bedrag en de datum bevat, wordt weergegeven.

Controleer of de koptekst *Lezen* is en of het pictogram **also** van de digitale handtekening wordt weergegeven.

2. Om de tekst te ondertekenen, leest u eerst de hele tekst en selecteert u **Accepteer**.

De tekst past mogelijk niet geheel op het scherm. Blader daarom eerst door de hele tekst en lees deze volledig voordat u ondertekent.

3. Selecteer het gebruikerscertificaat dat u wilt gebruiken. Voer de ondertekenings-PIN in. Het pictogram voor de digitale handtekening verdwijnt en mogelijk toont de dienst een bevestiging van uw aankoop.

## <span id="page-54-0"></span>**16. SIM-diensten**

Uw SIM-kaart levert mogelijk extra diensten. U kunt dit menu alleen openen als het wordt ondersteund door uw SIM-kaart. De naam en de inhoud van het menu zijn afhankelijk van de beschikbare diensten.

Neem contact op met uw SIM-kaartleverancier voor beschikbaarheid van SIM-kaartdiensten en voor informatie over het gebruik hiervan. Dit kan de serviceprovider zijn of een andere leverancier.

U moet wellicht een bericht verzenden of een telefoonoproep plaatsen (waaraan kosten verbonden kunnen zijn) om deze diensten te activeren.

## <span id="page-54-1"></span>**17. Computerverbinding**

U kunt e-mailberichten verzenden en ontvangen en verbinding maken met internet terwijl de telefoon via Bluetooth of een gegevenskabel met een compatibele pc is verbonden. U kunt de telefoon gebruiken met een verscheidenheid aan toepassingen voor computerverbindingen en datacommunicatie.

### <span id="page-54-2"></span>■ **Nokia PC Suite**

U kunt met Nokia PC Suite uw muziek beheren, contactgegevens, agenda, notities en taaknotities synchroniseren tussen de telefoon en een compatibele pc of een externe internetserver (netwerkdienst). Bezoek de website www.nokia.com/support of een lokale website van Nokia voor meer informatie en als u het programma Nokia PC Suite wilt downloaden.

### <span id="page-55-0"></span>■ **Toepassingen voor datacommunicatie**

Raadpleeg de bijbehorende documentatie voor meer informatie over het gebruik van een toepassing voor datacommunicatie.

Het wordt afgeraden om tijdens een computerverbinding oproepen te plaatsen of te beantwoorden omdat dit de werking kan verstoren.

De prestaties kunnen worden verbeterd wanneer u de telefoon tijdens gegevens oproepen naar beneden op een stabiele ondergrond plaatst. Verplaats de telefoon niet tijdens een gegevensoproep.

## <span id="page-55-1"></span>**18. Informatie over de batterij en de lader**

Het apparaat werkt op een oplaadbare batterij. De batterij die is bedoeld voor gebruik bij dit apparaat is een BL-4U-batterij. Nokia kan eventueel ook andere batterijmodellen voor dit apparaat beschikbaar stellen. Dit apparaat is bedoeld voor gebruik met één van de volgende laders: AC-8. Het exacte modelnummer van de lader is afhankelijk van het type stekker. Het stekkertype wordt aangeduid met een van de volgende codes: E, EB, X, AR, U, A, C, K of UB.

De batterij kan honderden keren worden opgeladen en ontladen maar na verloop van tijd treedt slijtage op. Wanneer de gespreksduur en stand-byduur aanmerkelijk korter zijn dan normaal, moet u de batterij vervangen. Gebruik alleen batterijen die door Nokia zijn goedgekeurd en laad de batterij alleen opnieuw op met laders die door Nokia zijn goedgekeurd en bestemd zijn voor dit apparaat.

Als u een batterij voor de eerste keer gebruikt of als u de batterij langere tijd niet hebt gebruikt, is het mogelijk dat u de lader moet aansluiten, ontkoppelen en vervolgens opnieuw moet aansluiten om het opladen te starten. Als de batterij volledig ontladen is, kan het enkele minuten duren voordat de batterij-indicator op het scherm wordt weergegeven en u weer met het apparaat kunt bellen.

Veilig gebruik van batterijen. Batterij veilig verwijderen. Schakel het apparaat altijd uit en ontkoppel de lader voordat u de batterij verwijdert.

Correct opladen. Haal de lader uit het stopcontact wanneer u deze niet gebruikt. Houd een volledig opgeladen batterij niet gekoppeld aan de lader omdat de levensduur van de batterij kan afnemen wanneer deze wordt overladen. Als een volledig opgeladen batterij niet wordt gebruikt, wordt deze na verloop van tijd automatisch ontladen.

Vermijd extreme temperaturen. Probeer de batterij altijd te bewaren op een temperatuur tussen 15°C en 25°C. Bij extreme temperaturen nemen de capaciteit en levensduur van de batterij af. Een apparaat met een warme of koude batterij kan gedurende bepaalde tijd

onbruikbaar zijn. De batterijprestaties zijn met name beperkt in temperaturen beduidend onder het vriespunt.

Let op dat u geen kortsluiting veroorzaakt in de batterij. Dit kan bijvoorbeeld gebeuren wanneer een metalen voorwerp zoals een munt, paperclip of pen direct contact maakt met de positieve (+) en negatieve (-) poolklemmen van de batterij. (Deze klemmen zien eruit als metalen strips.) Dit kan bijvoorbeeld gebeuren wanneer u een reservebatterij in uw zak of tas hebt. Kortsluiting van de poolklemmen kan schade veroorzaken aan de batterij of aan het voorwerp waarop deze is aangesloten.

Verwijdering. Gooi batterijen niet in het vuur. De batterijen kunnen dan ontploffen. Batterijen kunnen ook ontploffen als deze beschadigd zijn. Verwerk batterijen in overeenstemming met de lokale regelgeving. Lever batterijen indien mogelijk in voor recycling. Gooi batterijen niet weg met het huishoudafval.

Batterijlek. U mag nooit geheugencellen of batterijen ontmantelen, erin snijden of ze openen, platdrukken, verbuigen, beschadigen, doorboren of slopen. Als een batterij lekt, moet u ervoor zorgen dat de vloeistof niet in contact komt met de huid of ogen. Als dat toch gebeurt, moet u uw huid en ogen onmiddellijk met water afspoelen of medische hulp zoeken.

Beschadiging. Wijzig de batterij niet, verwerk deze niet tot een ander product, en probeer er geen vreemde voorwerpen in te brengen. Stel de batterij niet bloot aan en dompel deze niet onder in water of andere vloeistoffen. Batterijen kunnen ontploffen als deze beschadigd raken.

Correct gebruik. Gebruik de batterij alleen voor het doel waarvoor deze is bestemd. Onjuist gebruik van de batterij kan brand, explosie of ander gevaar met zich meebrengen. Als het apparaat of de batterij valt, vooral op een hard oppervlak, en u denkt dat de batterij is beschadigd, moet u deze ter inspectie naar een servicepunt brengen voordat u die opnieuw gebruikt. Gebruik nooit een beschadigde lader of batterij. Houd de batterij buiten het bereik van kleine kinderen.

#### <span id="page-56-0"></span>■ **Controleren van de echtheid van Nokia-batterijen**

Gebruik altijd originele Nokia-batterijen voor uw veiligheid. Verzeker u ervan dat u een originele Nokia batterij koopt door de batterij bij een erkende Nokia dealer of een Nokia servicecentrum aan te schaffen en het hologramlabel volgens de onderstaande stappen te inspecteren:

#### **De echtheid van het hologram controleren**

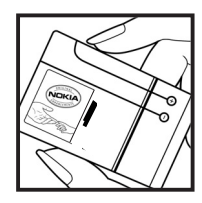

1. Wanneer u het hologram op het label bekijkt, hoort u vanuit de ene hoek het Nokia-symbool met de handen te zien en vanuit de andere hoek het Nokia Original Enhancementslogo.

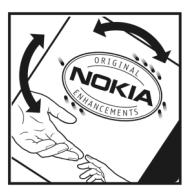

2. Wanneer u het hologram onder een hoek naar links, rechts, omlaag en omhoog houdt, hoort u op iedere zijde respectievelijk 1, 2, 3 en 4 stippen te zien.

Een succesvolle uitvoering van de stappen biedt geen totale garantie voor de echtheid van de batterij. Als u de echtheid van de batterij niet kunt vaststellen of als u reden hebt om aan te nemen dat uw Nokia batterij met hologramlabel geen echte Nokia batterij is, gebruik deze dan niet, maar breng de batterij naar de dichtstbijzijnde erkende Nokia dealer of een Nokia servicecentrum voor assistentie.

Zie www.nokia.com/battery voor meer informatie over originele Nokia batterijen.

## <span id="page-57-0"></span>**Behandeling en onderhoud**

Uw apparaat is een product van toonaangevend ontwerp en vakmanschap en moet met zorg worden behandeld. De volgende tips kunnen u helpen om de garantie te behouden.

- • Houd het apparaat droog. Neerslag, vochtigheid en allerlei soorten vloeistoffen of vocht kunnen mineralen bevatten die corrosie van elektronische schakelingen veroorzaken. Wordt het apparaat toch nat, verwijder dan de batterij en laat het apparaat volledig opdrogen voordat u de batterij terugplaatst.
- • Gebruik of bewaar het apparaat niet op stoffige, vuile plaatsen. De bewegende onderdelen en elektronische onderdelen kunnen beschadigd raken.
- Bewaar het apparaat niet bij zeer hoge of lage temperaturen. Hoge temperaturen kunnen de levensduur van elektronische apparaten bekorten, batterijen beschadigen en bepaalde kunststoffen doen vervormen of smelten. Wanneer het apparaat na een lage temperatuur weer de normale temperatuur krijgt, kan binnen in het apparaat vocht ontstaan, waardoor elektronische schakelingen beschadigd kunnen raken.
- Probeer het apparaat niet open te maken op een andere manier dan in deze handleiding wordt voorgeschreven.
- Laat het apparaat niet vallen en stoot of schud niet met het apparaat. Een ruwe behandeling kan de interne elektronische schakelingen en fijne mechaniek beschadigen.
- • Gebruik geen agressieve chemicaliën, oplosmiddelen of sterke reinigingsmiddelen om het apparaat schoon te maken. Het oppervlak van het apparaat mag alleen worden gereinigd met een zachte, schone, droge doek.
- • Verf het apparaat niet. Verf kan de bewegende onderdelen van het apparaat blokkeren en de correcte werking belemmeren.
- • Gebruik alleen de meegeleverde of een goedgekeurde vervangingsantenne. Nietgoedgekeurde antennes, aanpassingen of toebehoren kunnen het apparaat beschadigen en kunnen in strijd zijn met de regelgeving met betrekking tot radioapparaten.
- • Gebruik laders binnenshuis.
- Maak een back-up van alle gegevens die u wilt bewaren, zoals contactpersonen en agendanotities.
- • Voor optimale prestaties kunt het apparaat zo nu en dan uitzetten door de stroom uit te schakelen en de batterij te verwijderen.

Deze tips gelden voor het apparaat, de batterij, de lader en andere toebehoren.

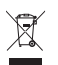

#### **Verwijdering**

Het symbool van de doorgestreepte container op uw product, in de documentatie of op de verpakking wil zeggen dat alle elektrische en elektronische producten, batterijen en accu's na afloop van de levensduur voor gescheiden afvalverzameling moeten worden aangeboden. Dit geldt voor de Europese Unie. Bied deze producten niet aan bij het gewone huisvuil. Raadpleeg voor meer informatie de verklaringen met betrekking tot het milieu op www.nokia.com/environment.

## <span id="page-58-0"></span>**Aanvullende veiligheidsinformatie**

#### ■ **Kleine kinderen**

Het apparaat en toebehoren zijn geen speelgoed. Ze kunnen kleine onderdelen bevatten. Houd deze buiten het bereik van kleine kinderen.

#### ■ Gebruiksomgeving

Dit apparaat voldoet aan de richtlijnen voor blootstelling aan RF-signalen wanneer het op normale wijze tegen het oor wordt gehouden of wanneer het zich op een afstand van minimaal 1,5 centimeter van het lichaam bevindt. Een draagtas, riemclip of houder voor het dragen van het apparaat op het lichaam mag geen metaal bevatten en moet het apparaat op de eerder genoemde afstand van het lichaam houden.

Voor het verzenden van gegevensbestanden of berichten is een goede verbinding met het netwerk vereist. De verzending van gegevensbestanden of berichten kan vertraging oplopen zolang een dergelijke verbinding niet beschikbaar is. Houd u aan de instructies voor de afstand tot het lichaam totdat de verzending voltooid is.

Houd uw apparaat uit de buurt van magneten of magnetische velden.

Bepaalde onderdelen van het apparaat zijn magnetisch. Metaalhoudende materialen kunnen door dit apparaat worden aangetrokken. Houd creditcards en andere magnetische opslagmedia uit de buurt van het apparaat, omdat de gegevens die op deze media zijn opgeslagen, kunnen worden gewist.

#### ■ Medische apparatuur

Het gebruik van radiozendapparatuur, dus ook van draadloze telefoons, kan het functioneren van onvoldoende beschermde medische apparatuur nadelig beïnvloeden. Raadpleeg een arts of de fabrikant van het medische apparaat om vast te stellen of het apparaat voldoende is beschermd tegen externe RF-energie. Schakel het apparaat uit in instellingen voor gezondheidszorg wanneer dat voorgeschreven wordt door ter plaatse aangegeven instructies. Ziekenhuizen en andere instellingen voor gezondheidszorg kunnen gebruikmaken van apparatuur die gevoelig is voor externe RF-energie.

#### **Geïmplanteerde medisch apparaten**

Om mogelijke storing van geïmplanteerde medisch apparatuur zoals een pacemaker of een geïmplanteerde defibrillator te voorkomen, raden fabrikanten van medische apparatuur aan om draadloze apparaten altijd op minimaal 15,3 centimeter afstand te houden. Personen met dergelijke apparaten moeten met het volgende rekening houden:

- • Houd het draadloze apparaat altijd op meer dan 15,3 centimeter afstand van het medische apparaat.
- • Draag het draadloze apparaat niet in een borstzak.
- • Houd het draadloze apparaat tegen het oor aan de andere kant van het lichaam dan de kant waar het medische apparaat zit.
- Schakel het draadloze apparaat onmiddellijk uit als er enige reden is om te vermoeden dat er een storing plaatsvindt.
- • Voer de instructies van de fabrikant van het geïmplanteerde medische apparaat uit.

Als u vragen hebt over het gebruik van het draadloze apparaat wanneer u een geïmplanteerd medisch apparaat hebt, neemt u contact op met uw zorginstelling.

#### **Gehoorapparaten**

Sommige digitale draadloze apparaten kunnen storingen in bepaalde gehoorapparaten veroorzaken.

### ■ **Voertuigen**

Radiofrequente signalen kunnen elektronische systemen in gemotoriseerde voertuigen die verkeerd geïnstalleerd of onvoldoende afgeschermd zijn, zoals elektronische systemen voor brandstofinjectie, antiblokkeerremmen en systemen voor elektronische snelheidsregeling of airbags negatief beïnvloeden. Raadpleeg voor meer informatie de fabrikant van uw voertuig of van de hierin geïnstalleerde apparatuur.

Het apparaat mag alleen door bevoegd personeel worden onderhouden of in een auto worden gemonteerd. Ondeskundige installatie of reparatie kan risico's opleveren en de garantie ongeldig maken. Controleer regelmatig of de draadloze apparatuur in de auto nog steeds goed bevestigd is en naar behoren functioneert. Vervoer of bewaar geen brandbare vloeistoffen, gassen of explosieve materialen in dezelfde ruimte als die waarin het apparaat zich bevindt of onderdelen of toebehoren daarvan. Vergeet niet dat in een noodsituatie de airbag in een auto met zeer veel kracht wordt opgeblazen. Plaats uw apparaat of toebehoren daarom nooit in de ruimte vóór de airbag.

Schakel uw apparaat uit voordat u aan boord van een vliegtuig gaat. Het gebruik van mobiele communicatieapparatuur kan gevaarlijk zijn voor de werking van het vliegtuig en is mogelijk illegaal.

#### ■ **Explosiegevaarlijke omgevingen**

Schakel het apparaat uit in een omgeving met een mogelijk explosieve atmosfeer. Volg alle aanwezige instructies op. Vonken kunnen in een dergelijke omgeving een explosie of brand veroorzaken die kan resulteren in letsel of de dood. Schakel het apparaat uit op plekken waar brandstoffen worden getankt, zoals op benzinestations. Houd u aan de beperkingen in gebieden waar brandstof wordt opgeslagen en gedistribueerd, bij chemische bedrijven of waar explosiewerkzaamheden worden uitgevoerd. Gebieden met een mogelijk explosieve atmosfeer worden meestal, maar niet altijd, als zodanig aangeduid. Hiertoe behoren ook omgevingen waar u wordt aangeraden uw automotor uit te zetten, het benedendeksgedeelte op boten, plaatsen voor overdracht en opslag van chemische stoffen en omgevingen waar de lucht chemische stoffen of deeltjes bevat zoals metaalkorreltjes, -stof of -poeders. Informeer bij de fabrikanten van voertuigen die op vloeibare gassen rijden (zoals propaan of butaan) om te bepalen of dit apparaat in de omgeving daarvan veilig kan worden gebruikt.

#### ■ **Alarmnummer kiezen**

**Belangrijk:** Dit apparaat maakt gebruik van radiosignalen, draadloze netwerken, kabelnetwerken en door de gebruiker geprogrammeerde functies. Als uw apparaat gesprekken via het internet ondersteunt (netgesprekken), moet u zowel de netgesprekken als de mobiele telefoon activeren. Het apparaat kan alarmnummers zowel via het mobiele netwerk als via uw internetprovider proberen te kiezen als beide functies zijn geactiveerd. Verbindingen kunnen niet onder alle omstandigheden worden gegarandeerd. U moet nooit alleen vertrouwen op een draadloze telefoon voor het tot stand brengen van essentiële communicatie, bijvoorbeeld bij medische noodgevallen.

#### **Een alarmnummer kiezen:**

- 1. Schakel het apparaat in als dat nog niet is gebeurd. Controleer of de signaalontvangst voldoende is. Afhankelijk van het apparaat moet u mogelijk ook de volgende stappen uitvoeren:
	- • Plaats een SIM-kaart als deze voor het apparaat vereist is.
	- • Maak bepaalde oproepbeperkingen ongedaan als deze op uw apparaat zijn ingesteld.
	- • Wijzig uw profiel van Offline of Vlucht in een actief profiel.
- 2. Druk zo vaak als nodig is op de end-toets om het scherm leeg te maken en het apparaat gereed te maken voor een oproep.
- 3. Toets het alarmnummer in voor het gebied waar u zich bevindt. Alarmnummers verschillen per locatie.
- 4. Druk op de beltoets.

Geef alle noodzakelijke informatie zo nauwkeurig mogelijk op wanneer u een alarmnummer belt. Uw draadloze apparaat is mogelijk het enige communicatiemiddel op de plaats van een ongeluk. Beëindig het gesprek pas wanneer u daarvoor toestemming hebt gekregen.

#### ■ Informatie over certificatie (SAR)

**Dit mobiele apparaat voldoet aan richtlijnen voor blootstelling aan radiogolven.** 

Dit mobiele apparaat is een radiozender en -ontvanger. Het is zo ontworpen dat de grenzen voor blootstelling aan radiogolven die worden aanbevolen door internationale richtlijnen, niet worden overschreden. Deze richtlijnen zijn ontwikkeld door de onafhankelijke wetenschappelijke organisatie ICNIRP en bevatten veiligheidsmarges om de veiligheid van alle personen te waarborgen, ongeacht hun leeftijd en gezondheidstoestand.

De blootstellingsrichtlijnen voor mobiele apparatuur worden uitgedrukt in de maateenheid SAR (Specific Absorption Rate). De SAR-limiet in de richtlijnen van het ICNIRP is 2,0 W/kg (watt/kilogram) gemiddeld over tien gram lichaamsweefsel. Bij tests voor SAR worden de standaardposities gebruikt, waarbij het apparaat in alle gemeten frequentiebanden het hoogst toegestane energieniveau gebruikt. Het werkelijke SAR-niveau van een werkend apparaat kan onder de maximumwaarde liggen, omdat het apparaat zo is ontworpen dat niet meer energie wordt gebruikt dan nodig is om verbinding te maken met het netwerk. De hoeveelheid benodigde energie kan wijzigen afhankelijk van een aantal factoren, zoals de afstand tot een zendmast waarop u zich bevindt. De hoogste SAR-waarde onder de ICNIRPrichtlijnen voor gebruik van het apparaat bij het oor is 0,57 W/kg.

Het gebruik van toebehoren met het apparaat kan resulteren in andere SAR-waarden. SAR-waarden kunnen variëren, afhankelijk van nationale rapportage-eisen, testeisen en de netwerkband. Meer informatie over SAR kunt u vinden onder 'product information' op www.nokia.com.

## <span id="page-62-0"></span>**Index**

### **A**

aan/uit-toetsachtergrond agenda [48,](#page-47-4) antenne [16](#page-15-0) audioberichten

#### **B**

band [16](#page-15-1)  batterij [13](#page-12-1)  echtheid [57](#page-56-0) batterijniveau [17](#page-16-1)  beheer v[an digitale rechten](#page-34-3) [43](#page-42-0) beltonen 35 berichten audioberichten [27](#page-26-1) dienstopdrachten [30](#page-29-2) flitsberichten [28](#page-27-0)  infoberichten [30](#page-29-1) voicemails [29](#page-28-1) berichten van de internetdienst [53](#page-52-2) berichtinstellingen algemeen [30](#page-29-4)  e-mail [32](#page-31-1)  multimediaberichten [31](#page-30-0) tekstberichten [31](#page-30-1) betalen met NFC [21](#page-20-2) Bluetooth [37](#page-36-2) bookmarks [52](#page-51-1) browser beveiliging [53](#page-52-1) bookmarks [52](#page-51-1) weergave-instellingen [53](#page-52-0) [browser. Zie web.](#page-50-5) 

#### **C**

camera [44](#page-43-4) camera aan [de voorzijde](#page-53-1) [16](#page-15-3) certificaten 54 chatten [29](#page-28-0) codes [10](#page-9-1) computerverbinding [55](#page-54-1) configuraties algemeen [41](#page-40-2) instellingsdienst [15](#page-14-2) 

contacten bewerken [33](#page-32-4) groepen [34](#page-33-0) instellingen [34](#page-33-2) kopiëren [33](#page-32-3) opslaan [33](#page-32-0)  snelkeuze [23](#page-22-1) zoeken [33](#page-32-2) contactgegevens [12](#page-11-2)  cookies [53](#page-52-3) 

#### **D**

datacommunicatiedienstberichten diensten [51](#page-50-6) dienstinbox dienstopdrachtendigitale ha[ndtekening](#page-11-1) downloads 12

#### **E**

e-mailtoepassing [28](#page-27-1) equalizer [47](#page-46-1) 

#### **F**

fabrieksinstellingen [42](#page-41-0)  flitsberichten [28](#page-27-0) foto's [44](#page-43-4) 

#### **G**

galerij [42](#page-41-2)  gesprekken beëindigen [22](#page-21-1) 

#### **H**

[handsfree. Zie luidspreker.](#page-23-0) hoofdletters en kleine letters [25](#page-24-0) 

#### **I**

in- en uitschakelen [15](#page-14-0)  indicatoren [18](#page-17-1) infoberichten [30](#page-29-1) 

instellingen berichten [30](#page-29-3) configuratie [41](#page-40-2) connectiviteit [37](#page-36-1) fabriek[sinstellingen terugzetten](#page-39-0) [42](#page-41-0) oproep 40 profielen [35](#page-34-1)  snelkoppelingen [36](#page-35-1)  telefoon [41](#page-40-0) thema's [20,](#page-19-0) [35](#page-34-2) tonen [35](#page-34-3) internet [51](#page-50-6) 

### **K**

klantenservice [12](#page-11-2) 

#### **L**

logboek 34 logo va[n de operator](#page-33-3) [17](#page-16-2)[,](#page-33-3) [36](#page-35-3)  luidspreker [24](#page-23-0) 

#### **M**

microfoon [17](#page-16-3) 

### **N**

Near Field Communication [19](#page-18-1) NFC 19 b[etalen & tickets kopen](#page-18-0) [21](#page-20-2) tag aflezen [20](#page-19-1)  terugbelverzoek [24](#page-23-1)  uitschakelen [19](#page-18-2) Nokia contactgegevens [12](#page-11-2) normale tekstinvoer [25](#page-24-1) notities [49](#page-48-2) 

### **O**

operatormenu [42](#page-41-1) oproep logboek [34](#page-33-3)  wacht [24](#page-23-3) oproepen instellingen [40](#page-39-0) internationaal [22](#page-21-1)  opties [24](#page-23-0) [register. Zie logboek.](#page-33-3)  spraakgestuurde nummerkeuze [23](#page-22-2) tot stand brengen [22](#page-21-1) organizer [48](#page-47-2) 

#### **P**

PC Suite [55](#page-54-2) polsband [16](#page-15-1) profielen [35](#page-34-1) [PTT. Zie Push to Talk.](#page-47-1) Push to Talk [48](#page-47-1) 

### **R**

radio [46](#page-45-0) recorder [47](#page-46-0) rekenmachine [50](#page-49-0) 

### **S**

selectietoetsservicetag signaalsterkteSIM-diensten snelkeuzesnelkoppelingen software-updates spelletjes spraakgestuurde nummerkeuze standby-stand [17,](#page-16-0) [36](#page-35-1)  stereo-verbreding [48](#page-47-0)  stopwatch

### **T**

taalinstellingen [41](#page-40-3) tag aflezen [20](#page-19-1) tagdetectie [19](#page-18-2)  tags [21](#page-20-1) aanraken [19](#page-18-3) takenlijst [49](#page-48-0) tekst [25](#page-24-0) tekst invoeren [25](#page-24-0) tekstinvoer met woordenboek [25](#page-24-0) thema's [20,](#page-19-0) [35](#page-34-2)  tickets kopen met NFC [21](#page-20-2) timer [50](#page-49-1) toegangscodes [10](#page-9-1) toetsen vrijgeven [10](#page-9-2)  tonen [35](#page-34-3) 

#### **V**

veiligheidsinformatie [6](#page-5-0)  visitekaartjes vluchtmodus voicemails

#### **W**

web [51](#page-50-6)  wekker [48](#page-47-3)